# Monitoring systems using Open Source Tools

Randy Saeks, Network Manager Glencoe School District 35 Glencoe, IL @rsaeks

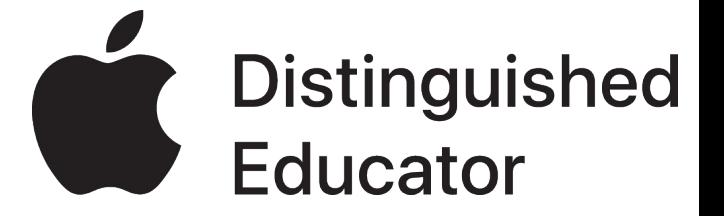

# Background

- 16-years in K-12 EdTech
- **•** Systems Integration
- Conference Presentations
- iOS Deployment
- G-Suite for Edu Deployment

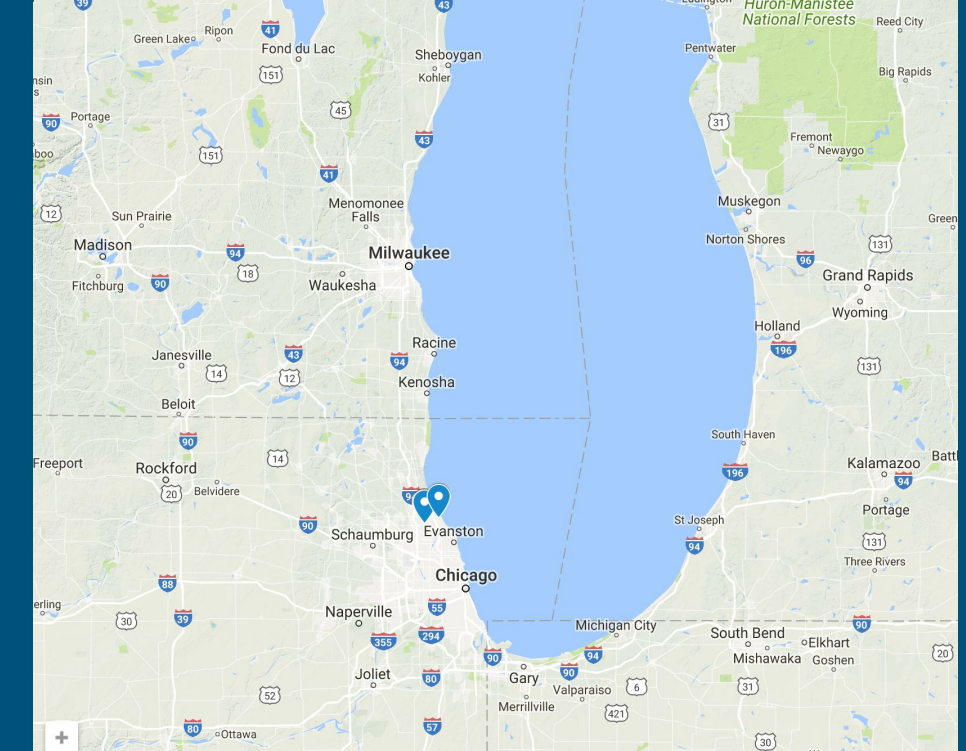

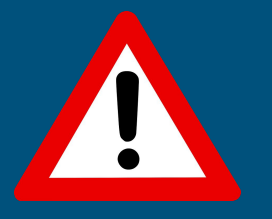

#### What is happening And let us know

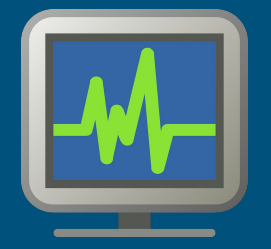

#### What are the trends And how can we be ready

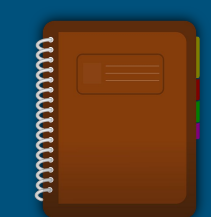

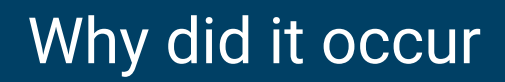

And should we be worried

# Tools

Alerting via **[Nagios](https://www.nagios.org/)** 

# Monitoring via **[Cacti](https://www.cacti.net)**

# Logging via [ELK](http://www.elastic.co/)

# Alerting

- Focused around current state of operation
- Indicates server or service health
- Functional area notifications

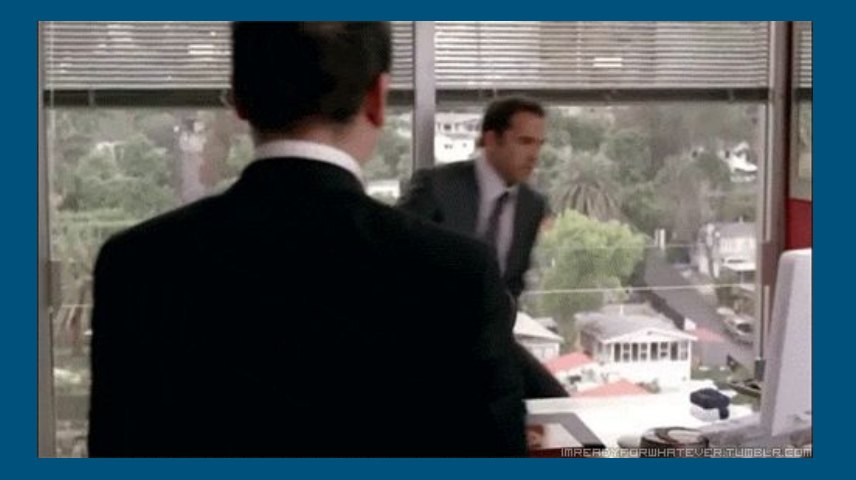

# Alerting | NAGIOS

- Create structure
- Extend with service plugins
- Define relevant alerting times
- Basic reporting ability

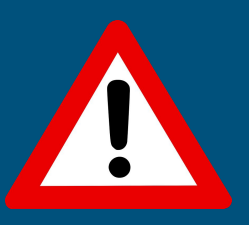

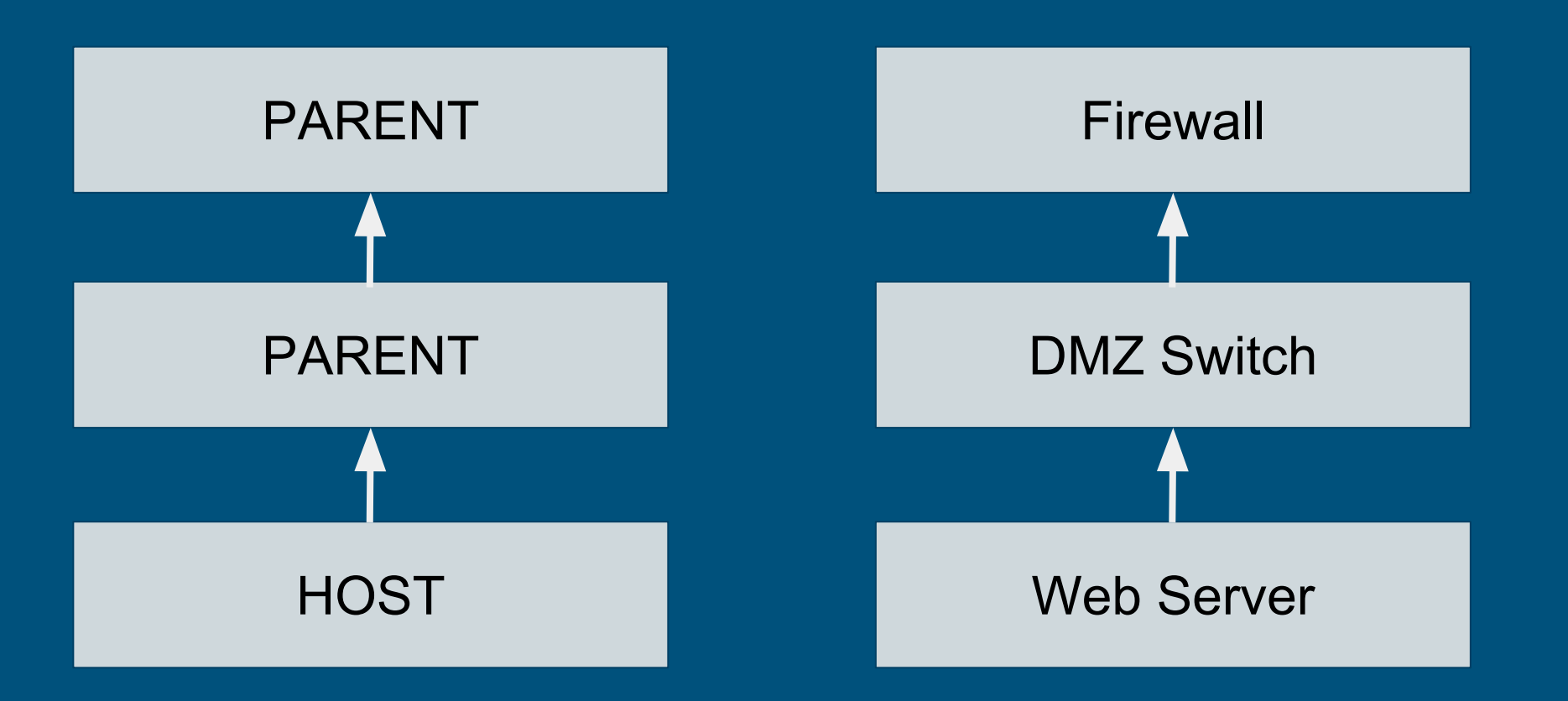

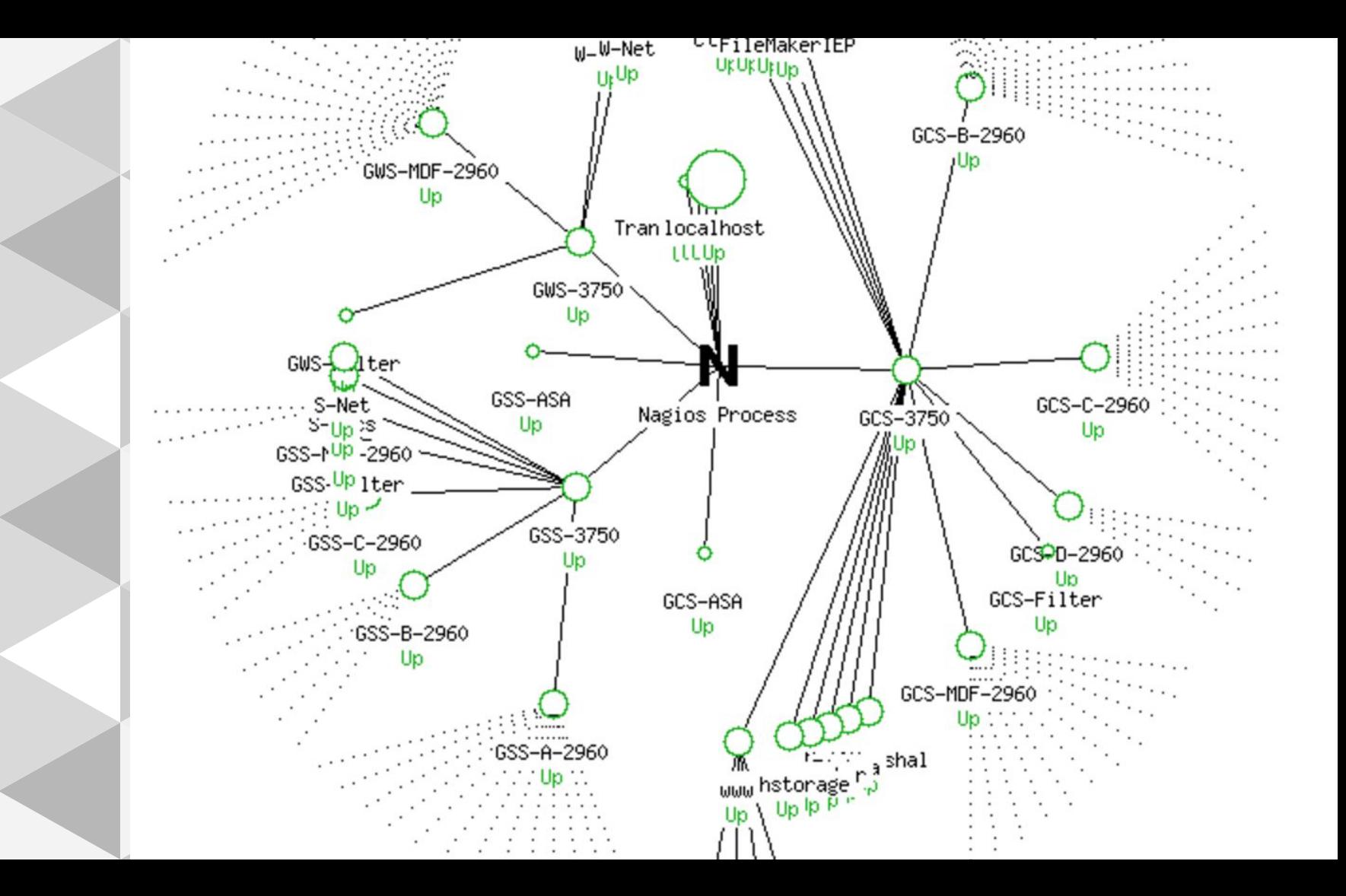

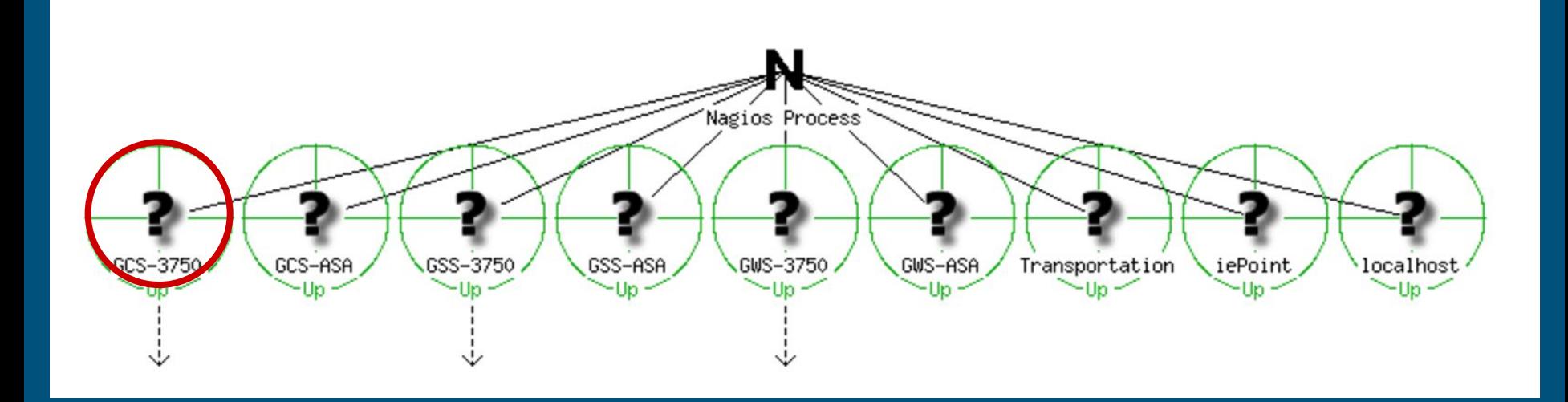

# Define Host

}<br>]

define host { host\_name ESXi alias GCS-ESXI-01 address 192.168.40.24 parents GCS-3750 contact\_groups admins

#### Create Structure

}

#### define hostgroup{ hostgroup\_name web-servers alias Web Servers members www,glencoecentral,glencoesouth,glencoewest,intranet

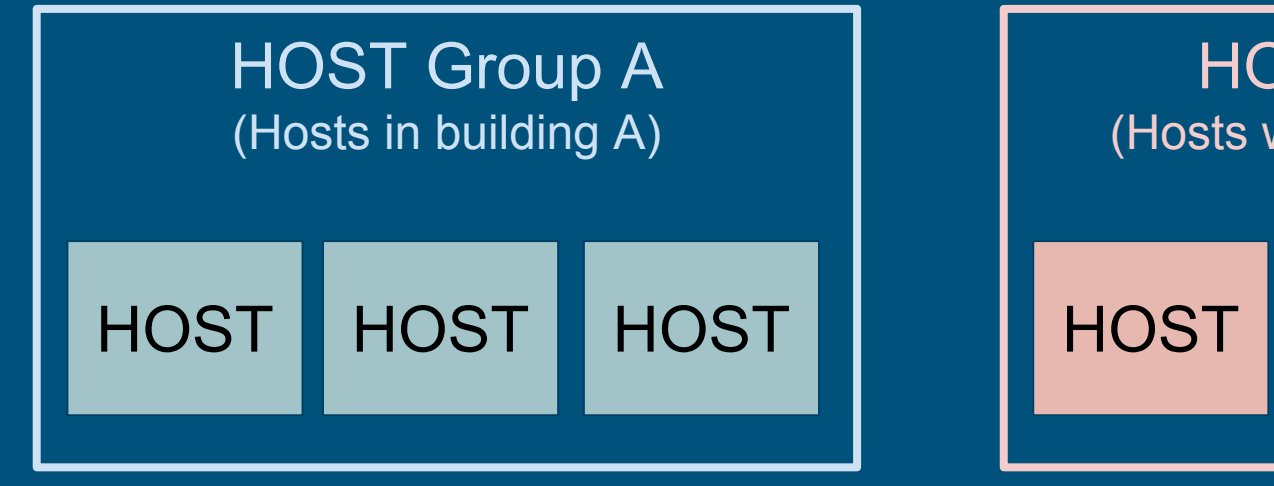

**HOST Group B** (Hosts with E-Mail functions)

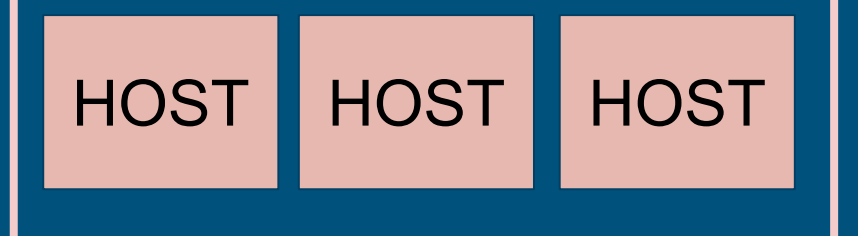

# Extend with service plugins

}

define command{ command\_name check-host-alive command\_line \$USER1\$/check\_ping -H \$HOSTADDRESS\$ -w 3000.0,80% -c 5000.0,100%

#### Assign Services to Hosts

}

```
define service{
   host_name ns1,S-Net,W-Net
   service_description DNS
   check_command check_dns!$HOST$!www.apple.com!.200!.500
   contact_groups admins
```
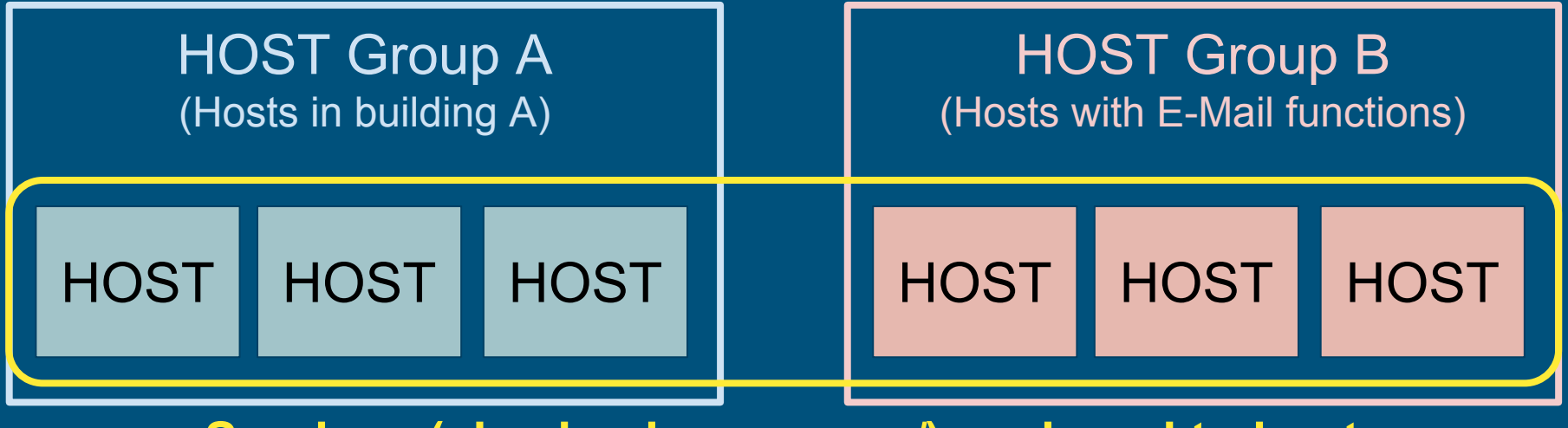

Services (via check\_command) assigned to hosts

## Functional Area Notifications

define contact { contact name saeksr alias **Randy Saeks** }

email saeksr@glencoeschools.org

define contactgroup { contactgroup\_name admins members saeksr

}

alias **Nagios Administrators** 

### Define relevant alerting times

}

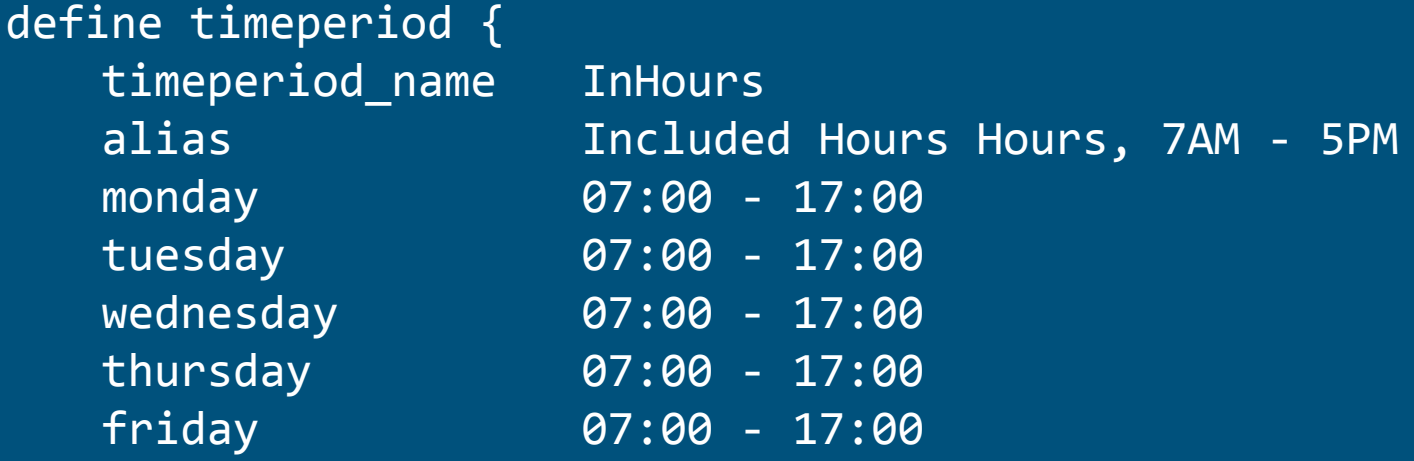

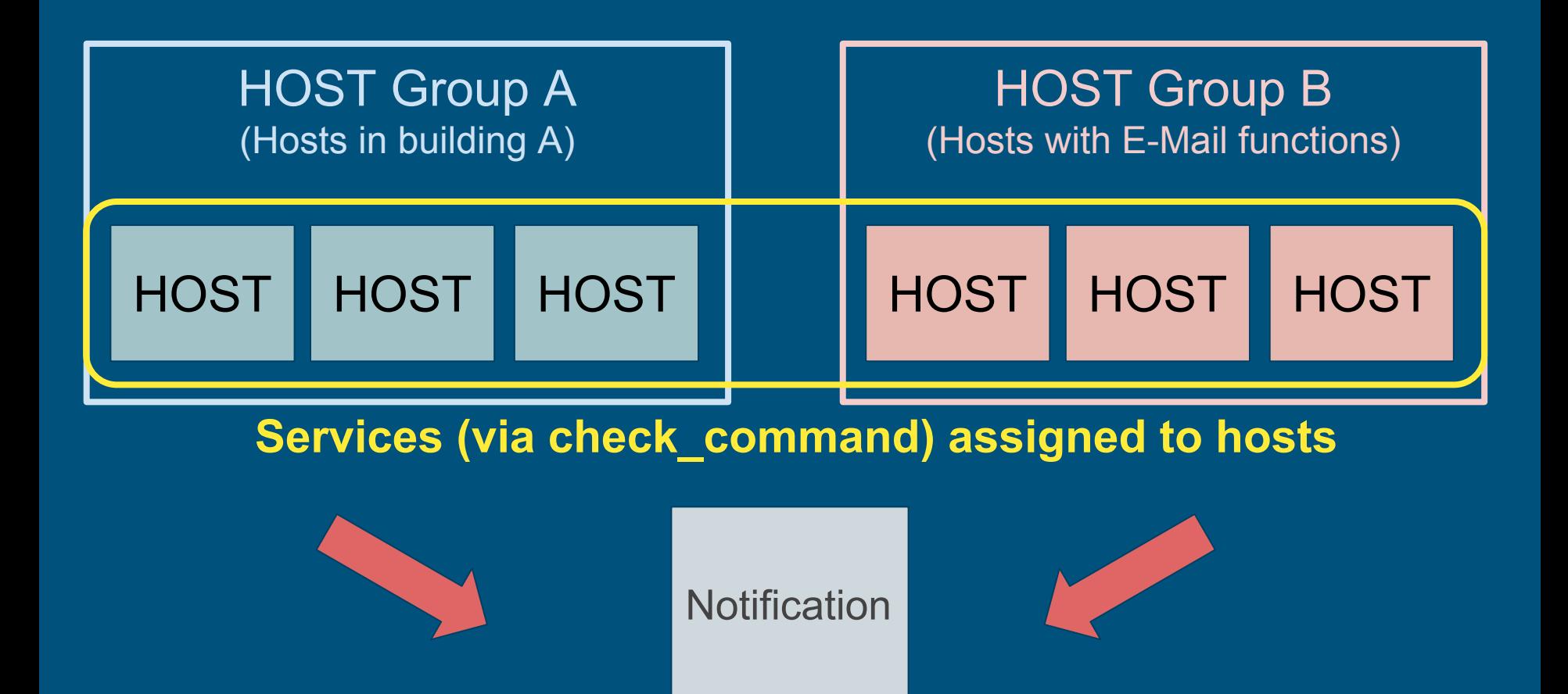

#### **Hostgroup 'IDFs' Host State Breakdowns:**

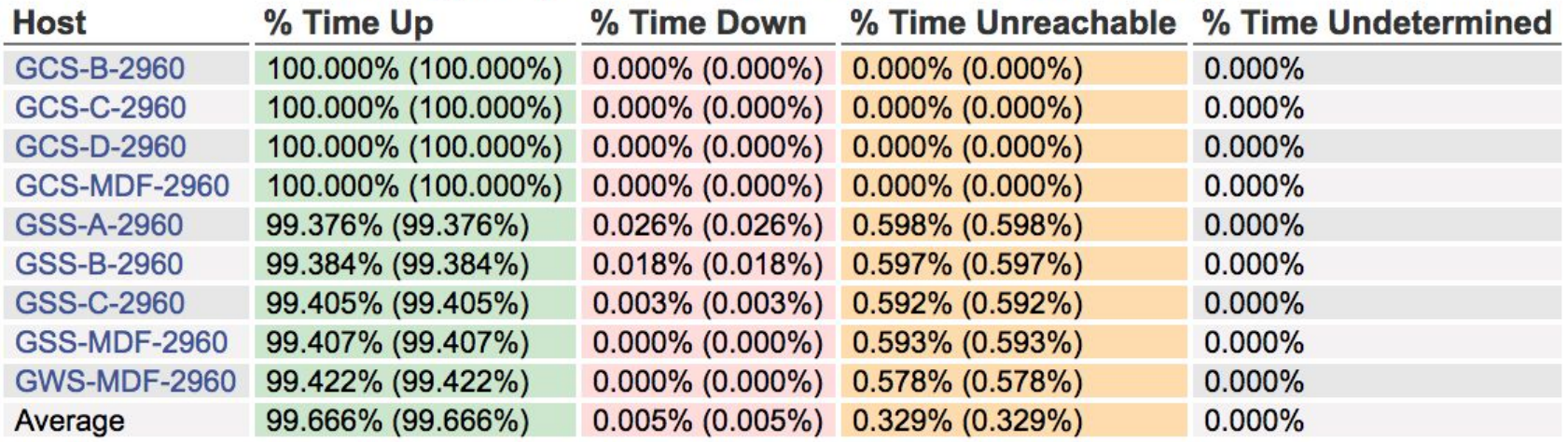

[07-05-2017 11:01:56] SERVICE ALERT: techstorage; PING; OK; SOFT; 2; PING OK - Packet loss = 0%, RTA = 0.43 ms [07-05-2017 11:01:08] HOST ALERT: techstorage; UP; SOFT; 2; PING OK - Packet loss = 0%, RTA = 0.51 ms [07-05-2017 11:00:04] HOST ALERT: techstorage; DOWN; SOFT; 1; CRITICAL - Host Unreachable (192.168.40.23) 100% [1] [07-05-2017 11:00:02] SERVICE ALERT: techstorage;PING;CRITICAL;SOFT;1;PING CRITICAL - Packet loss = 1

July 05, 2017 09:00

[07-05-2017 09:00:15] SERVICE ALERT: techstorage;AFP;OK;SOFT;2;TCP OK - 0.000 second response time on 192.168.40.23 port 548

July 05, 2017 08:00

[07-05-2017 08:59:32] HOST ALERT: techstorage;UP;SOFT;2;PING OK - Packet loss = 0%, RTA = 0.30 ms [07-05-2017 08:58:28] HOST ALERT: techstorage;DOWN;SOFT;1;CRITICAL - Host Unreachable (192.168.40.23) 1 [07-05-2017 08:58:25] SERVICE ALERT: techstorage; AFP; CRITICAL; SOFT; 1; CRITICAL - Socket timeout after 10 seconds

July 05, 2017 00:00

[07-05-2017 00:59:57] SERVICE ALERT: techstorage;PING;OK;SOFT;2;PING OK - Packet loss = 0%, RTA = 0.44 ms [07-05-2017 00:59:08] HOST ALERT: techstorage; UP; SOFT; 2; PING OK - Packet loss = 0%, RTA = 0.43 ms [07-05-2017 00:58:04] HOST ALERT: techstorage;DOWN;SOFT;1;CRITICAL - Host Unreachable (192.168.40.23) I [07-05-2017 00:58:03] SERVICE ALERT: techstorage;PING;CRITICAL;SOFT;1;PING CRITICAL - Packet loss = 100%

# Monitoring vs Alerting

- Alerting can tell us an AP is down
- Monitoring can tell us number of connected clients
- Monitoring can tell us if a network port maxed out

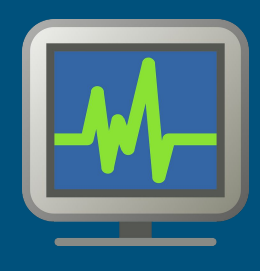

# Monitoring | CACTI

- Network device focus
- Numerical data retrieved via SNMP
- Graph basic trends
- GUI based
- Extend with community templates

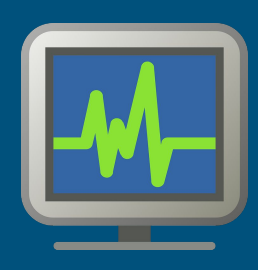

# Step 1: Add a device

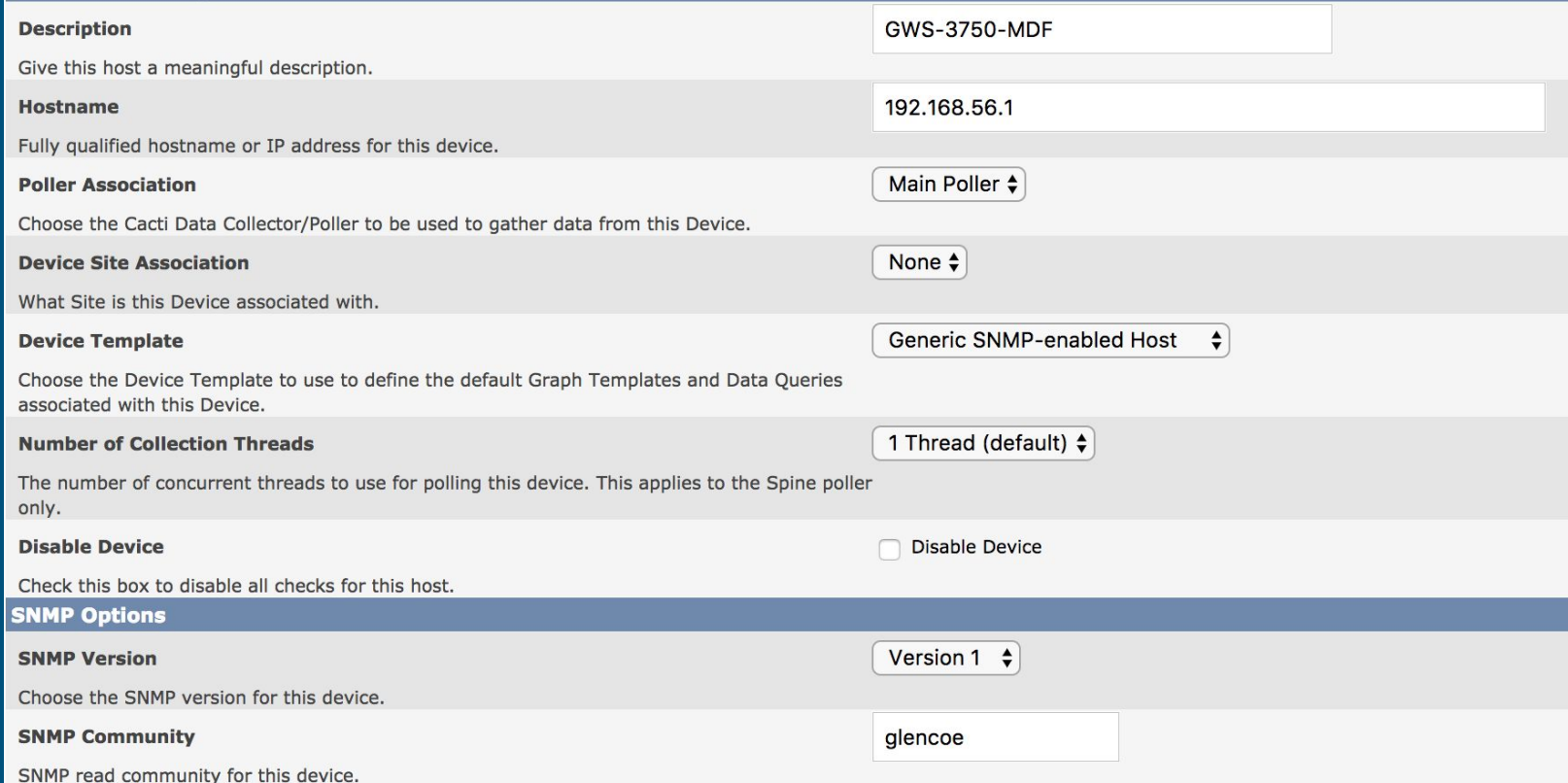

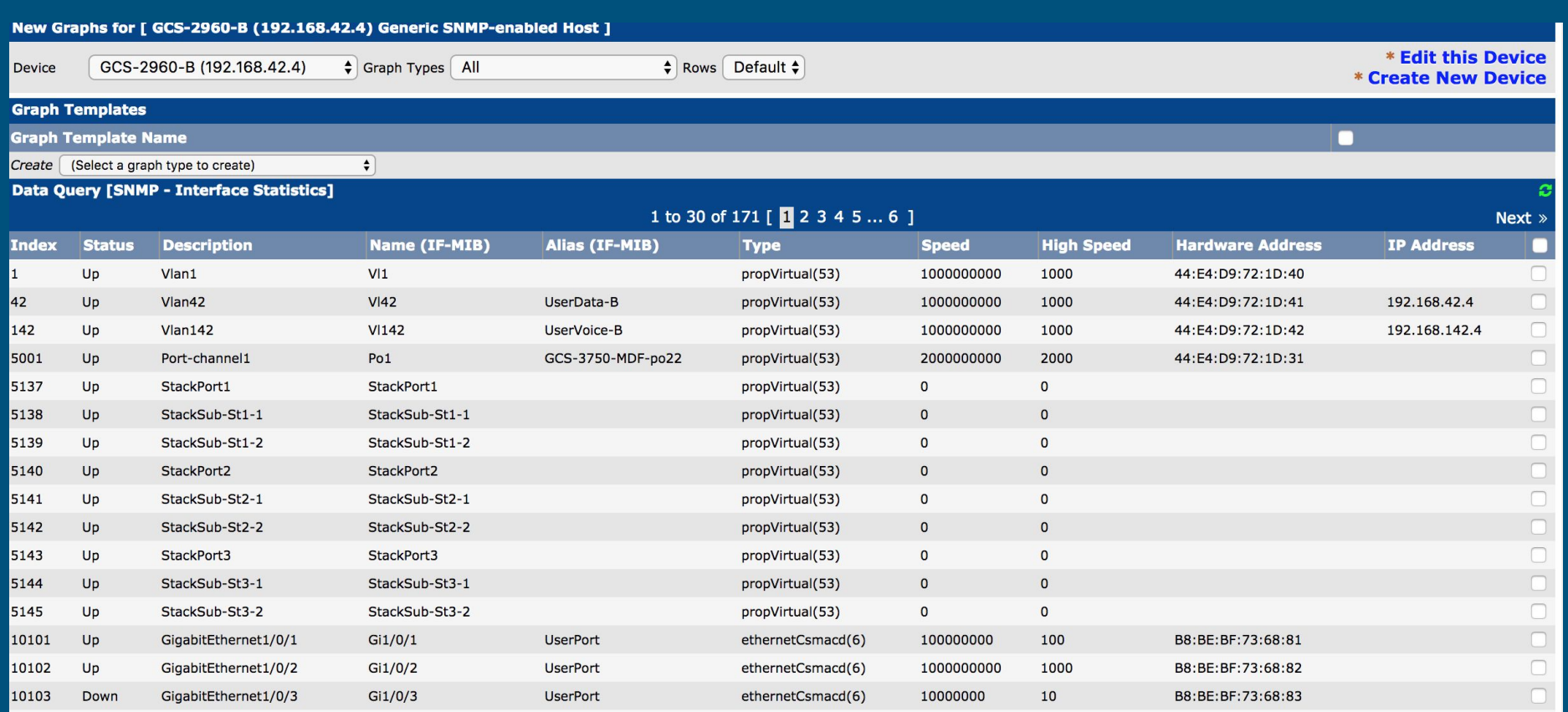

# Step 2: Generate visualizations

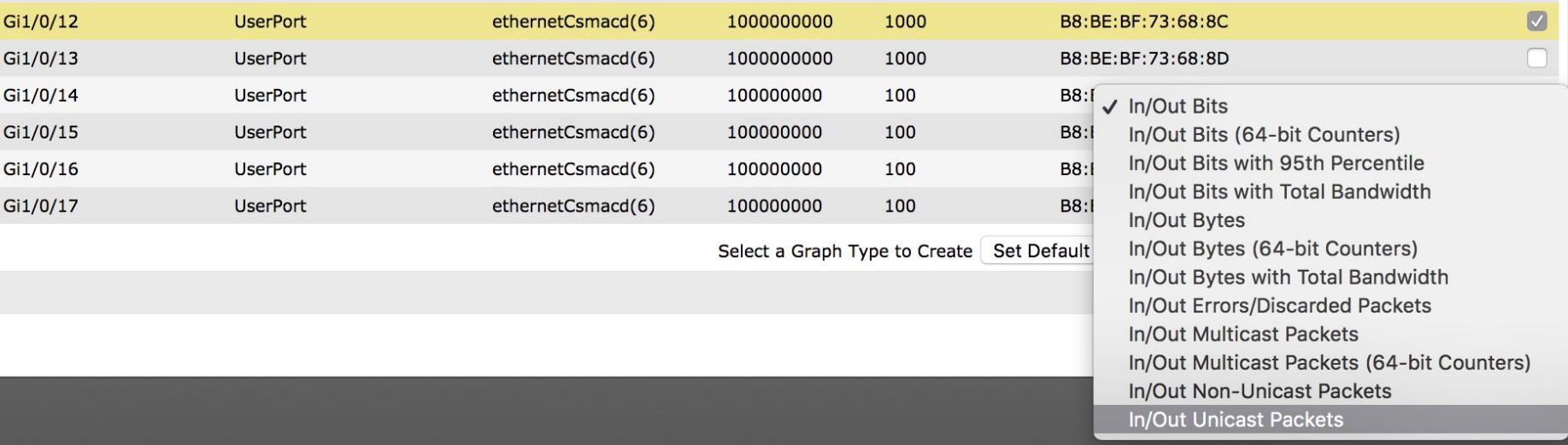

#### Remember

- Understand what the graph is telling us
- Relate information to actual environment

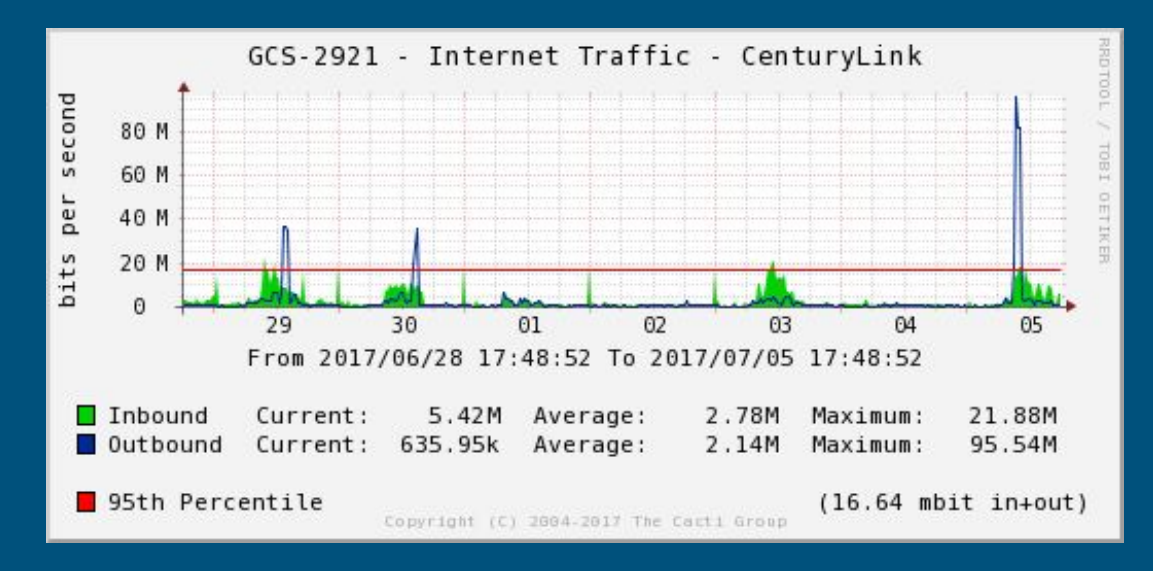

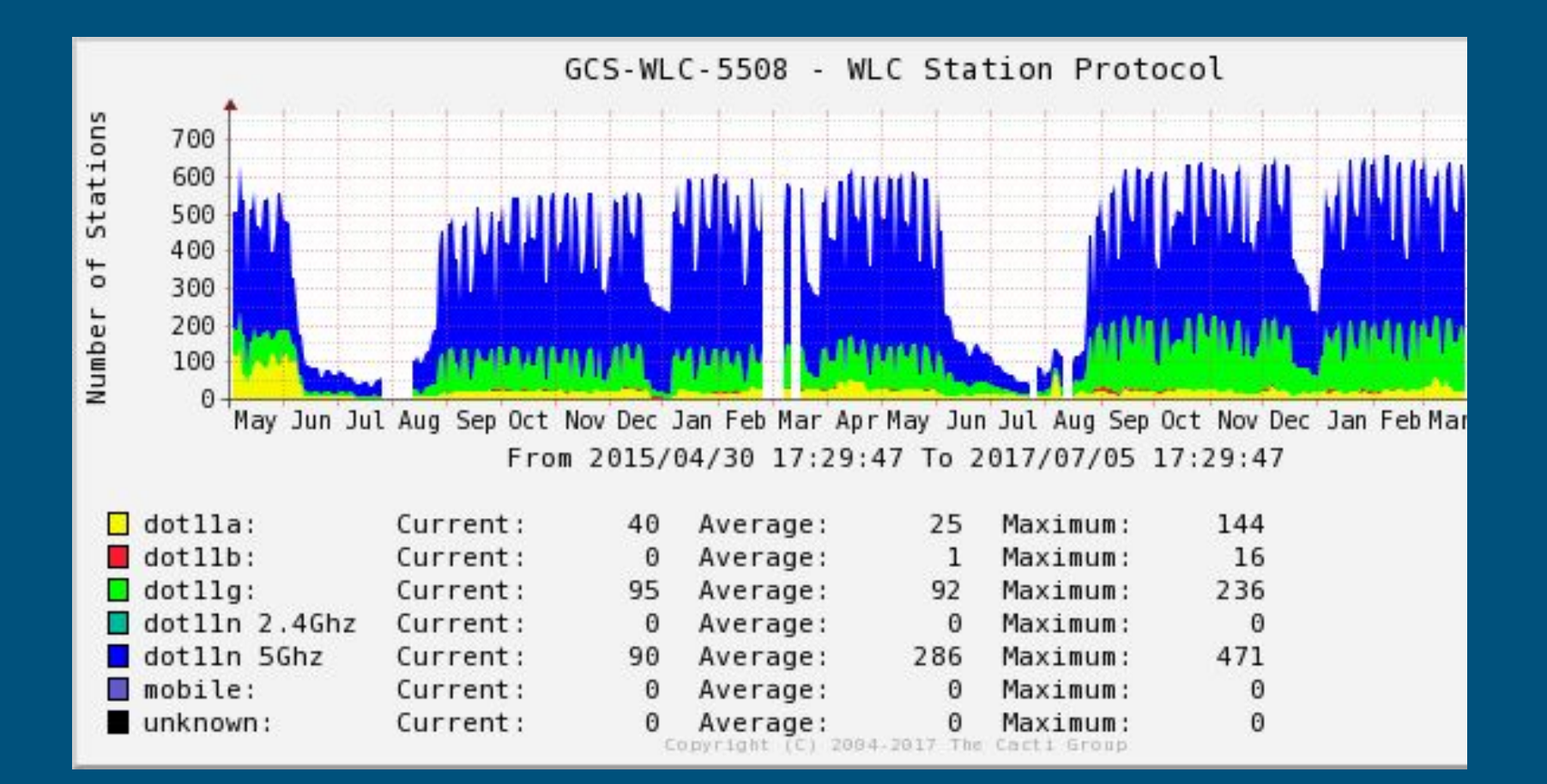

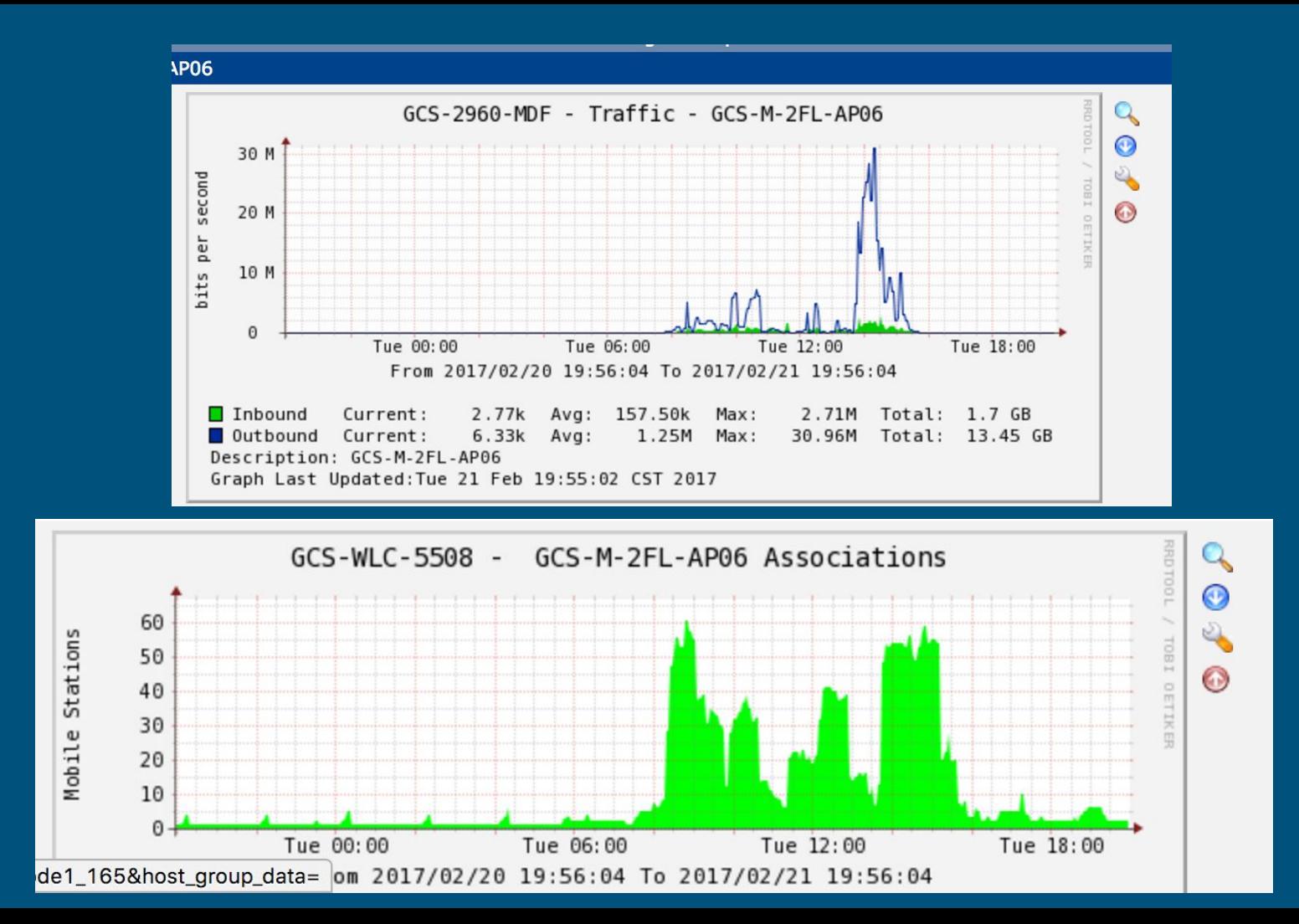

### What about custom data?

- Determine by manufacturer MIB
- OID represent an element of the device
	- 1.3.6.1.2.1.1.4 sysContact

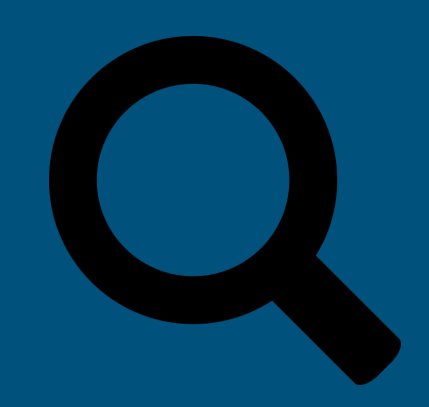

#### Logging | ELASTICSEARCH, LOGSTASH, KIBANA

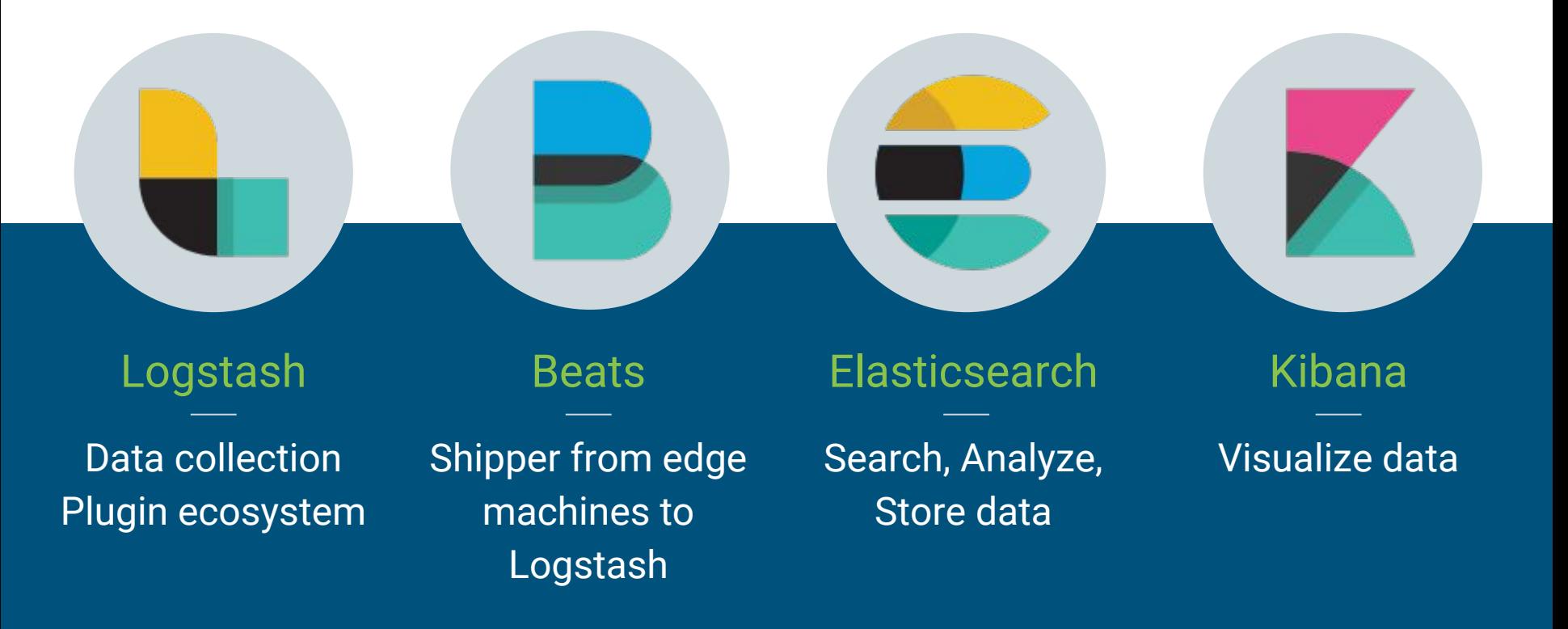

#### Beats | FILEBEAT

- Installed on edge device
- Configured with log files & paths
- **•** Shipped to Logstash

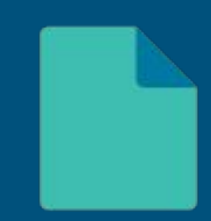

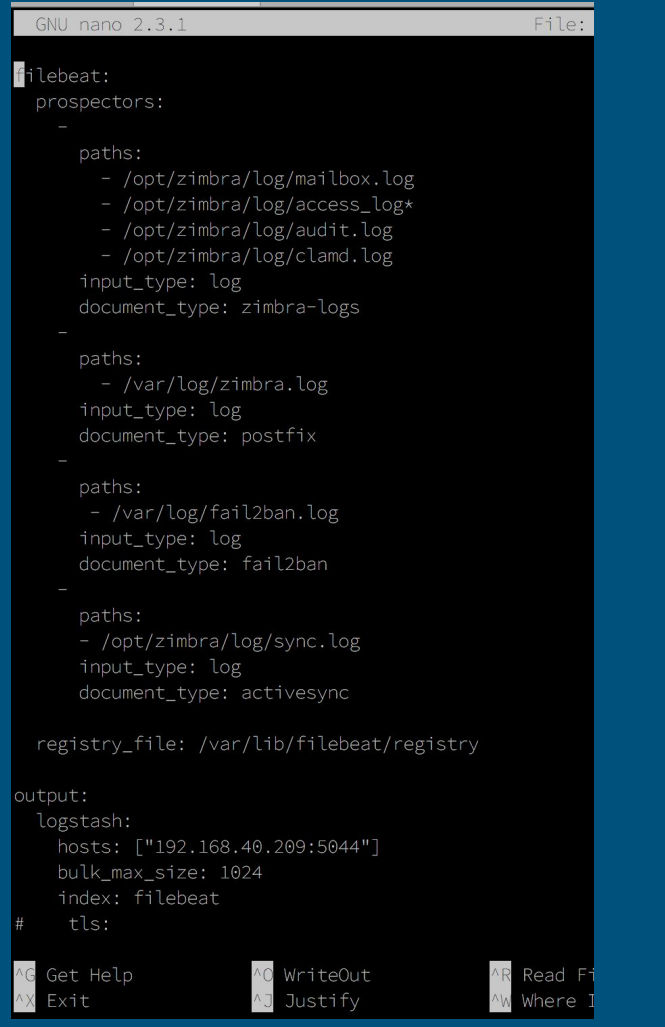

#### EI

filebeat.yml - Notepad

File Edit Format View Help

filebeat:

# List of prospectors to fetch data. prospectors:

paths:

- C:\Program Files (x86)\Marshal\MailMarshal\Logging\MMArray\* input type: log document type: mm array

paths:

- C:\Program Files (x86)\Marshal\MailMarshal\Logging\MMController\* input type: log document type: mm controller

paths:

- C:\Program Files (x86)\Marshal\MailMarshal\Logging\MMEngine\* input type: log document type: mm engine

paths:

- C:\Program Files (x86)\Marshal\MailMarshal\Logging\MMReceiver\* input type: log document type: mm receiver

#### paths:

- C:\Program Files (x86)\Marshal\MailMarshal\Logging\MMSender\* input type: log document type: mm sender

paths:

- C:\Program Files (x86)\Marshal\MailMarshal\Logging\MMUpdater\* input type: log document type: mm updater

# Logstash

- Learn to ♡ Logstash
- Text-based configuration of Inputs, Filters, Outputs

https://media.giphy.com/media/VNFJZ6mpsvfHO/giphy.gif

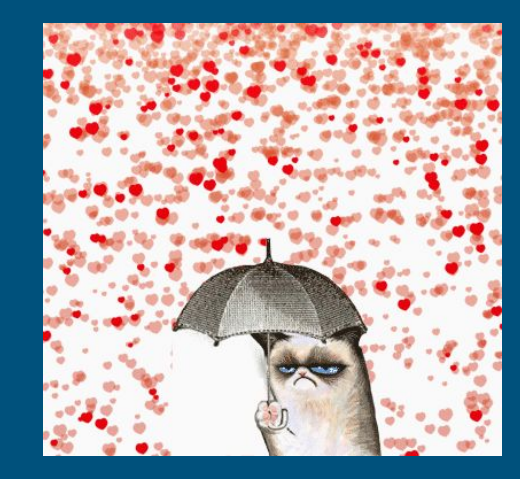

### Inputs

input { udp  $\{$  port => 5514, type => "cisco-switch"  $\}$ udp  $\{$  port => 5544, type => "cisco-fw"  $\}$ beats { port => 5044 }  $\mathcal{F}$ 

### Inputs

}

}

input { file { path => "/var/log/remotelogs/wlc.log" type => "cisco-wlc" start\_position => "beginning"

#### Filters

Because …

#### 15092 10:16:28.939 PTR record for <74.125.82.54> exists for HELO string <mail-wm0-f54.google.com>, accepting

...doesn't really help us

## Logstash Filters

- Format information
- Parse out fields of information
- Use patterns for specific services

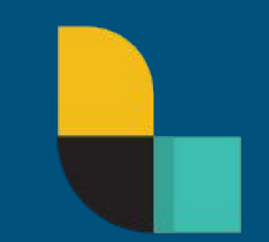

# **Filters**

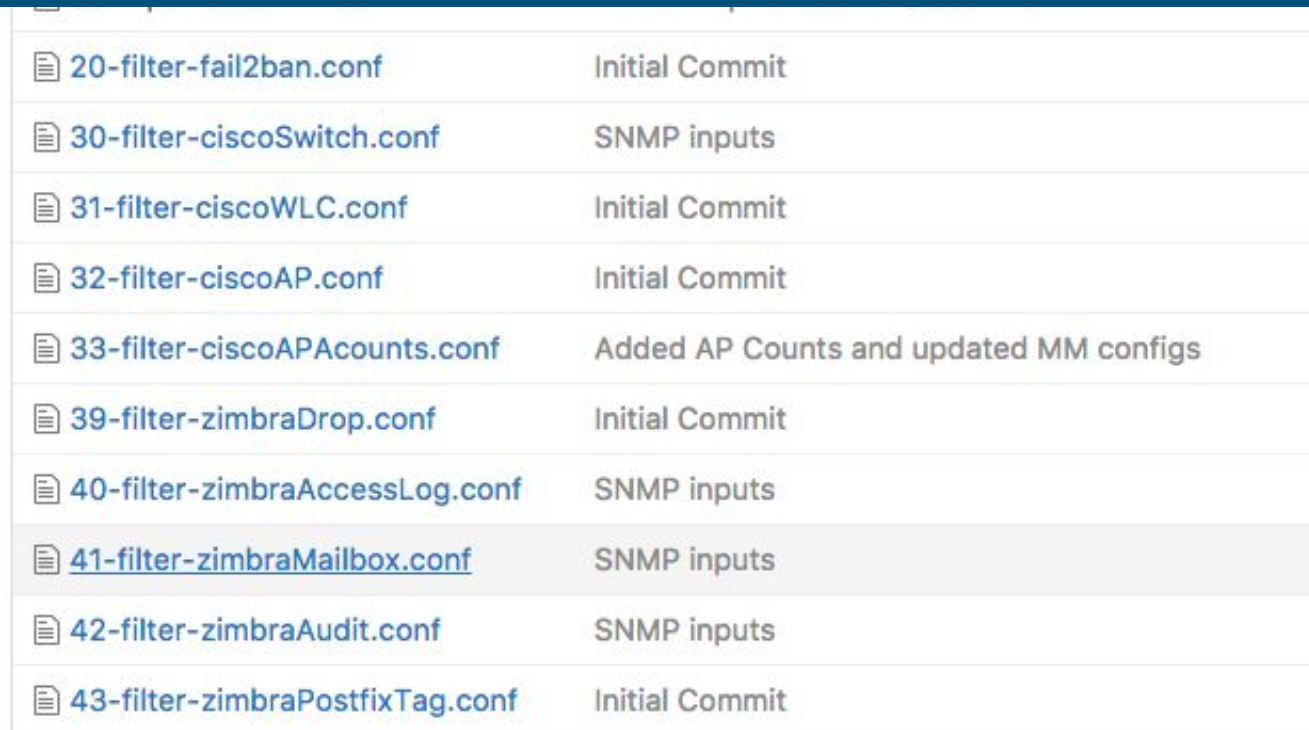

# How do we do this?

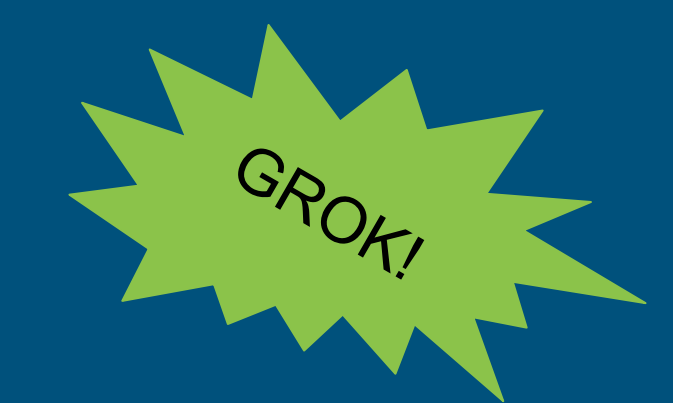

15092 10:16:28.939 PTR record for <74.125.82.54> exists for HELO string <mail-wm0-f54.google.com>, accepting

 $match$  =>  $[$  "message", "%{NUMBER} %{TIME} PTR record for <%{IP:clientip}> exists for HELO string <%{IP:from server}>, %{WORD:status}" ]

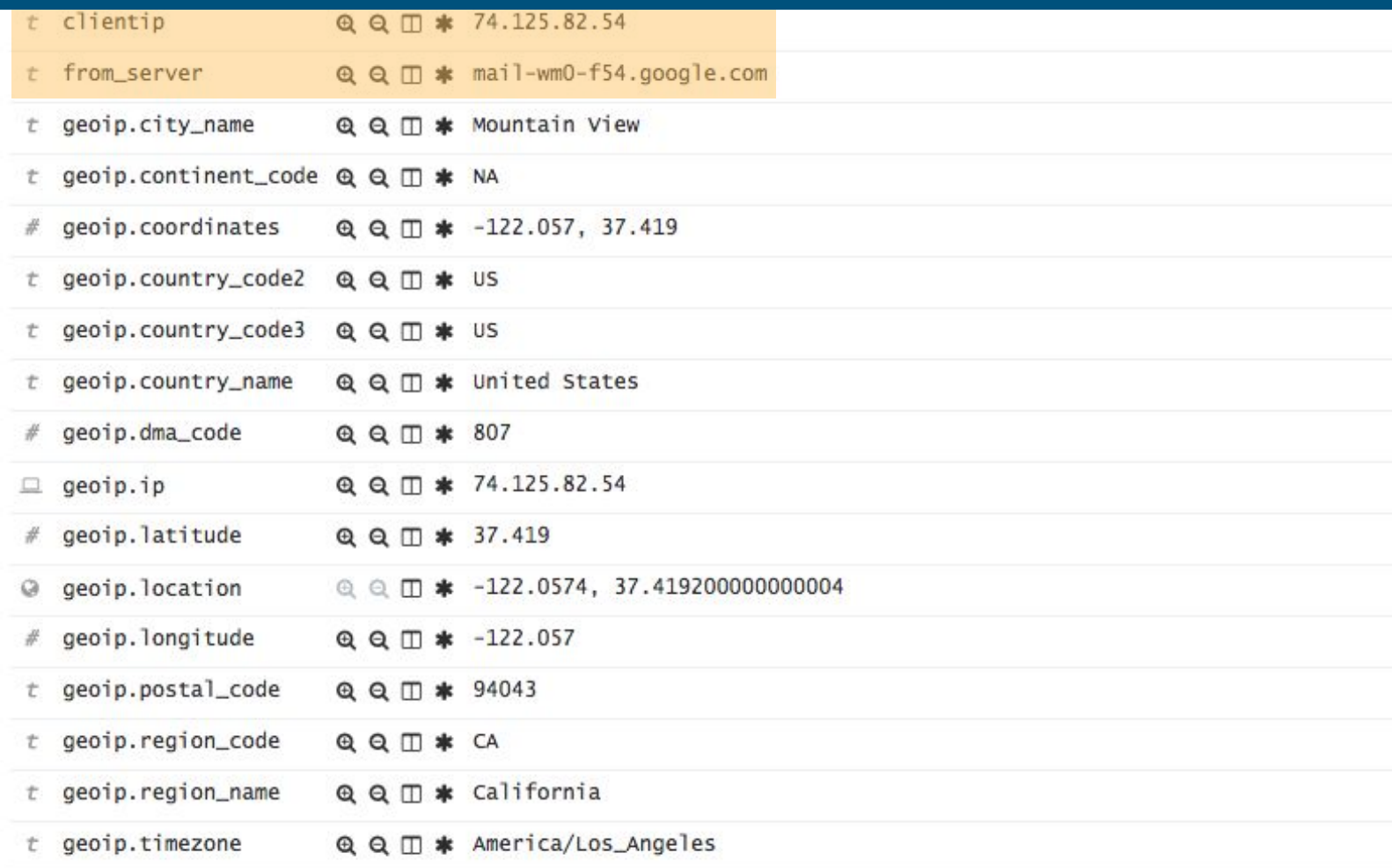

### Filters

…

 $\mathsf{R}$ 

filter { if  $[type] == "cisco-switch" { }$ if  $[type] == "cisco-fw" { }$ 

### Construction Example | GROK CONSTRUCTOR

Constructed regular expression so far:

\A%{PROG} %{TIME} %{CISCO\_REASON}<%{IP}> %{CISCO\_REASON}<

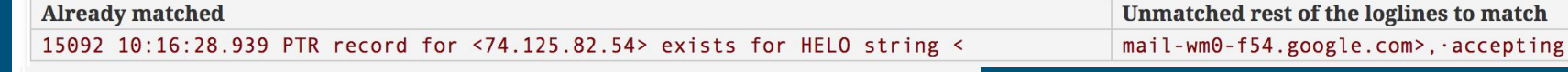

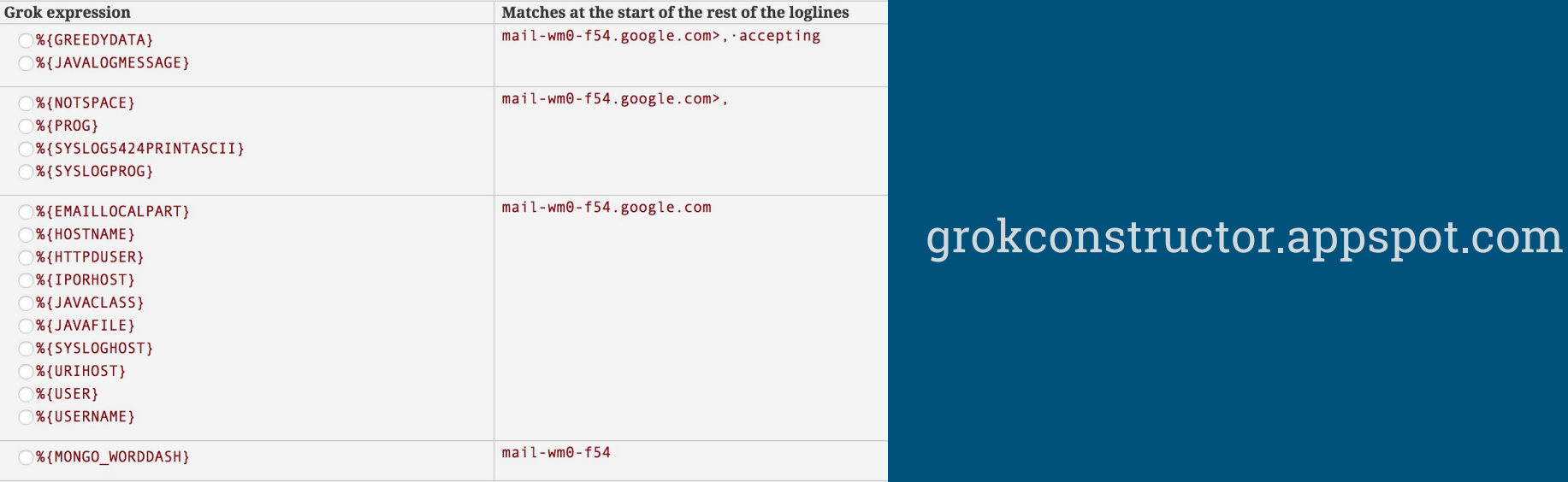

## **Outputs**

```
output {
 if "beats input codec plain_applied" in [tags] {
   elasticsearch { index => "filebeat-%{+YYYY.MM.dd}"}
  }
  else if "twitter" in [tags] {
   elasticsearch { index => "twitter-%{+YYYY.MM.dd}"}
   file { path \Rightarrow "/tmp/logstash.log" }
  } }
```
# Elasticsearch

- Central Storage of your data
- Elasticsearch is configured as a [lo](https://github.com/rsaeks/logstash/blob/master/90-output-filebeat.conf)gstash output
- Create indices for source-types
- **•** Least amount of time for setup

#### "Discover the expected, uncover the unexpected"

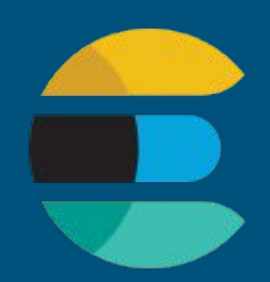

# Kibana

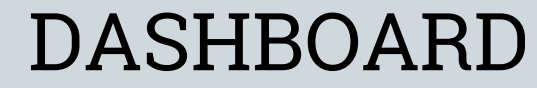

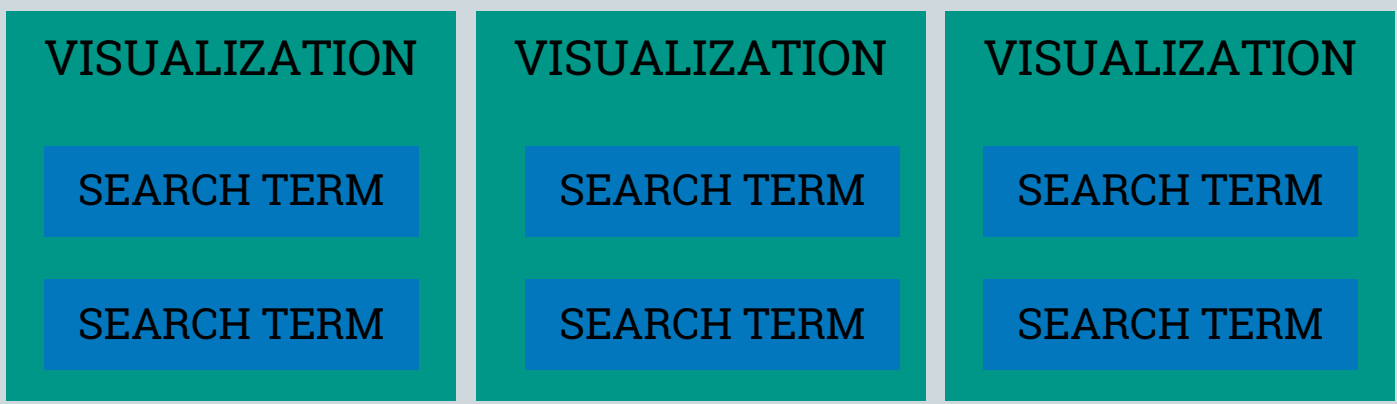

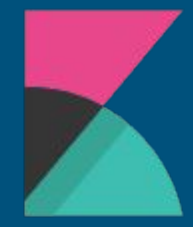

# Visualization

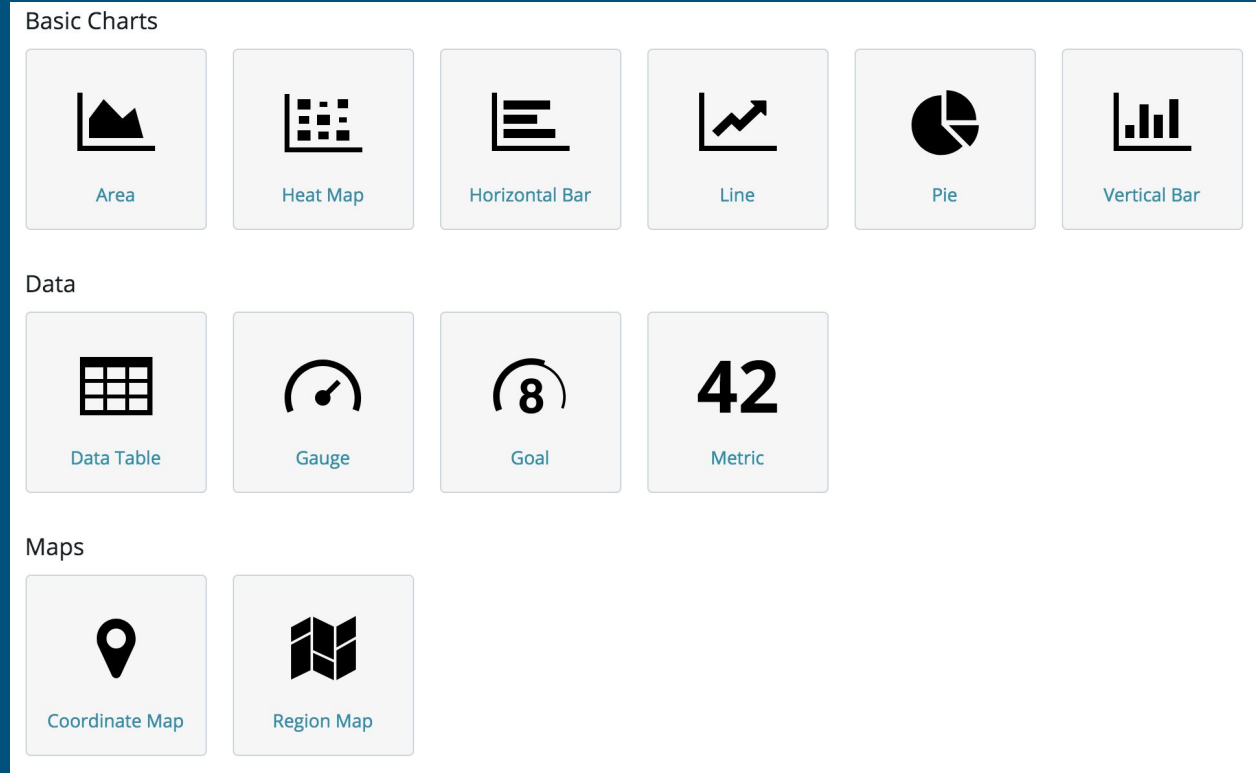

# **Denied Firewall logins**

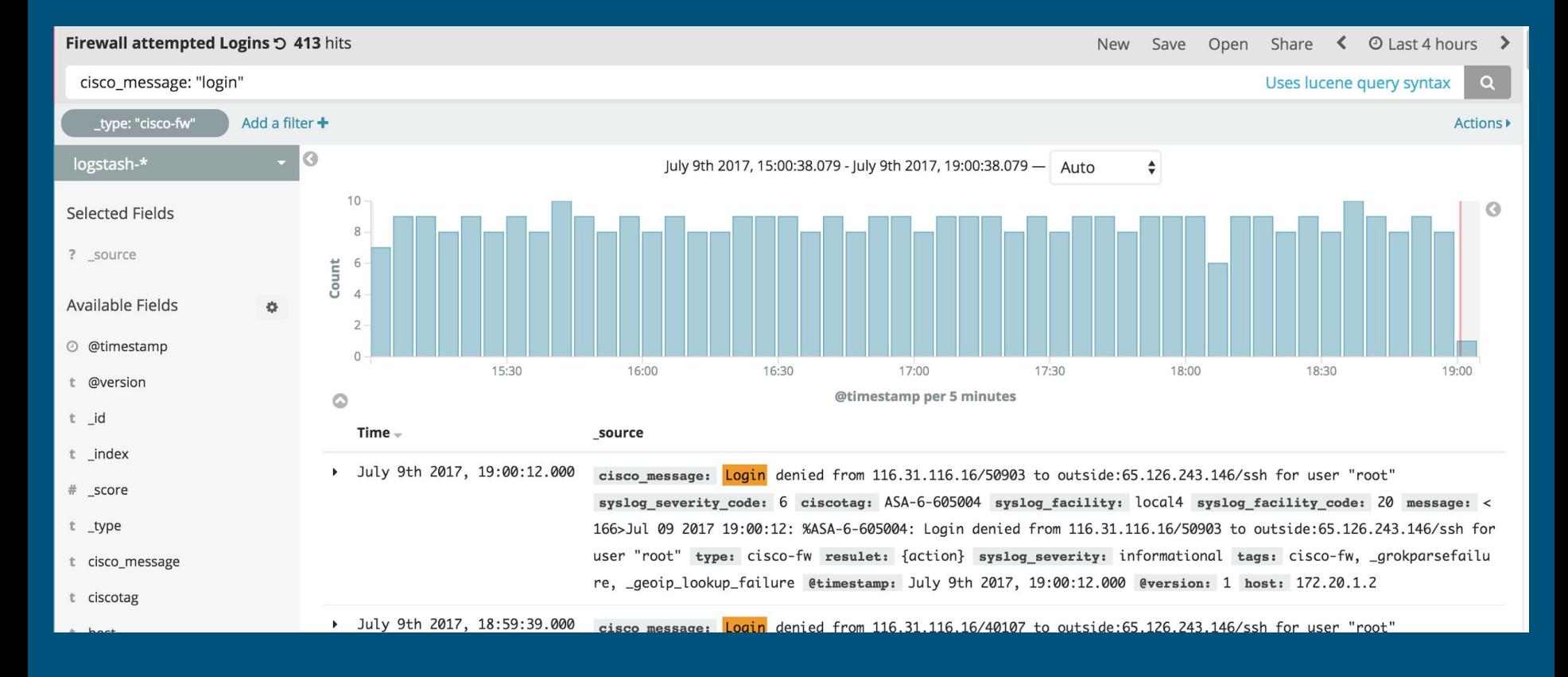

# Denied Firewall logins

#### Login denied from 182.100.67.252/18872 to outside:65.126.243.146/ssh for user "root"

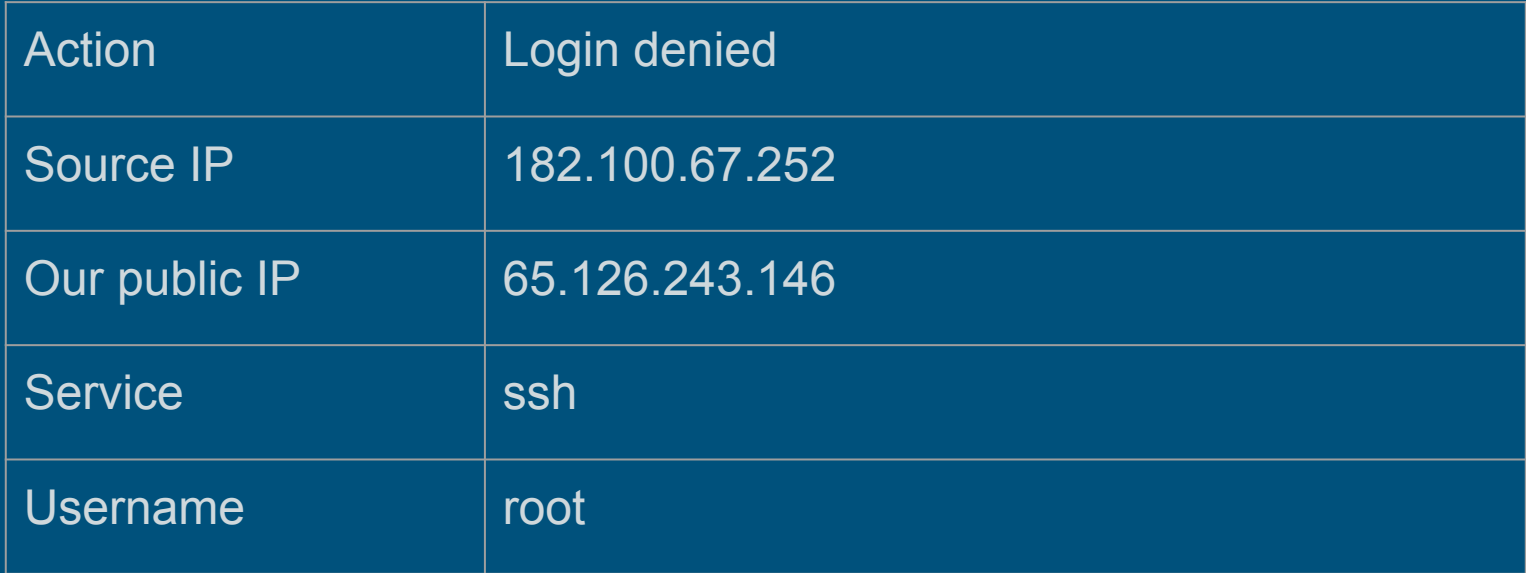

# Dashboard - Firewall Events

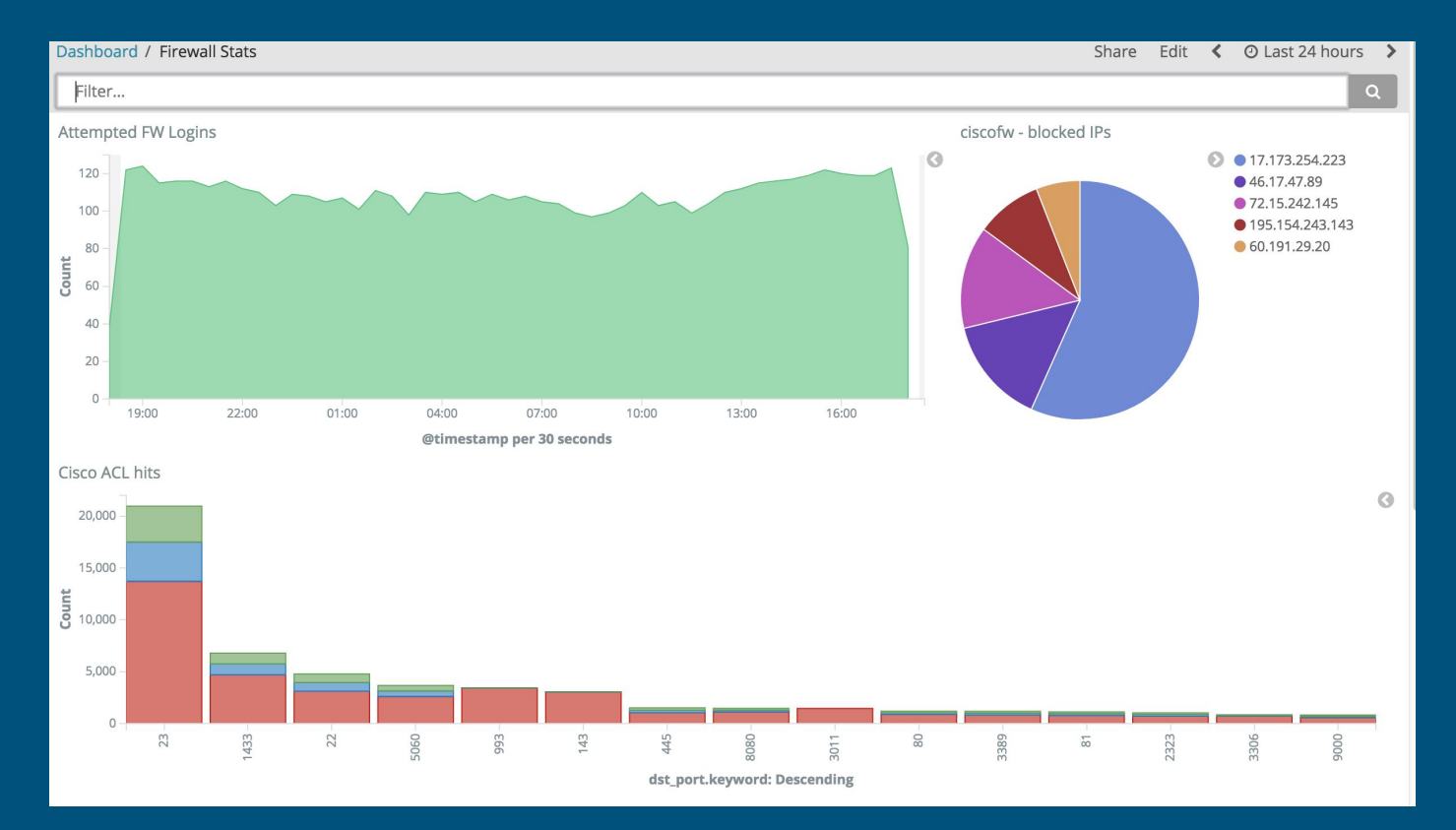

### VPN connections

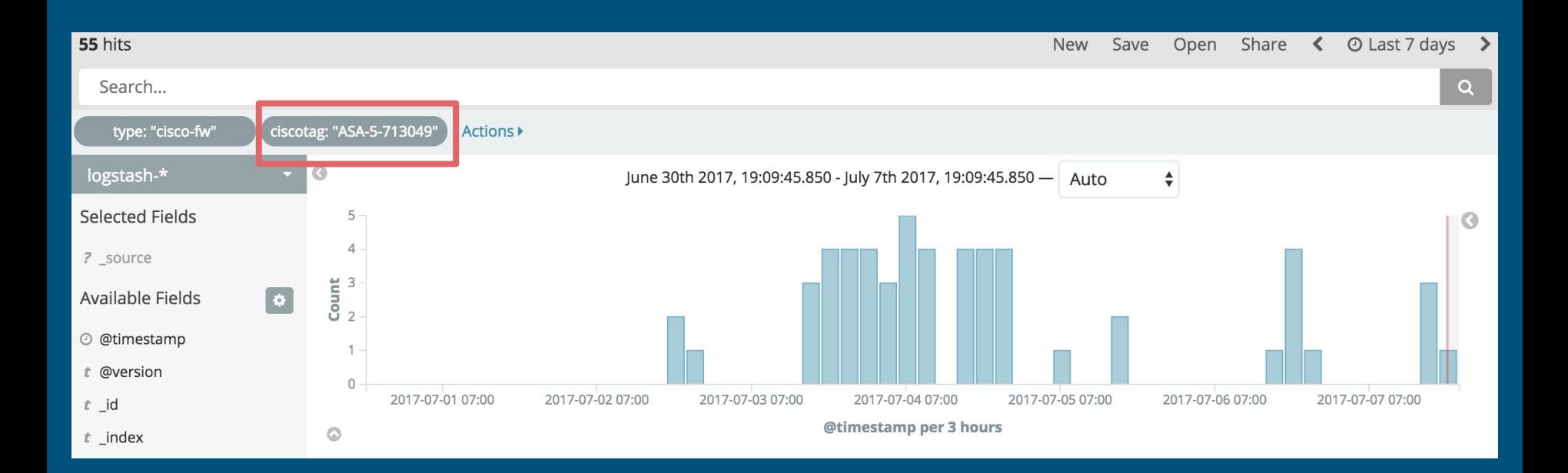

# Switch events

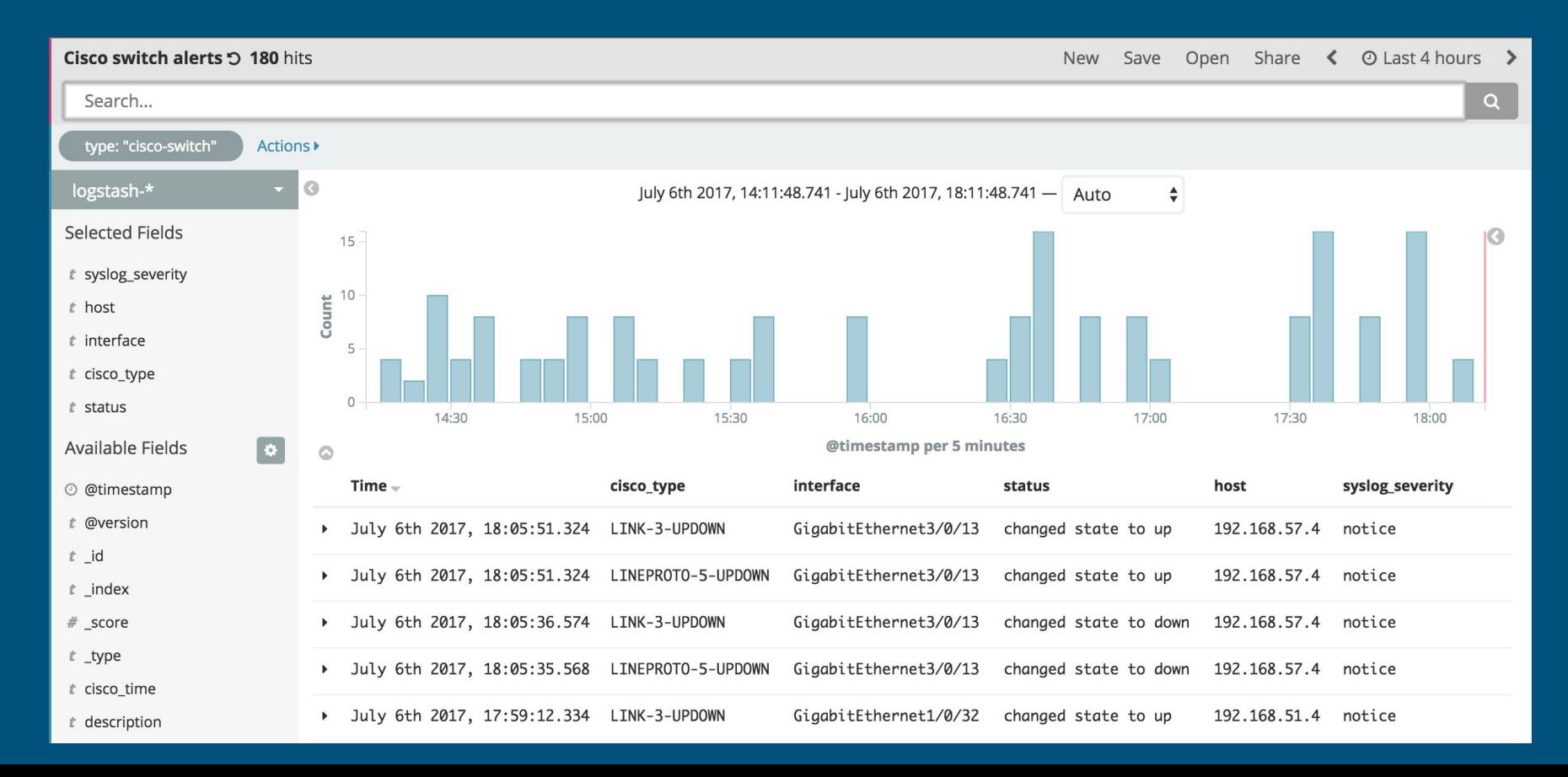

# Switch events

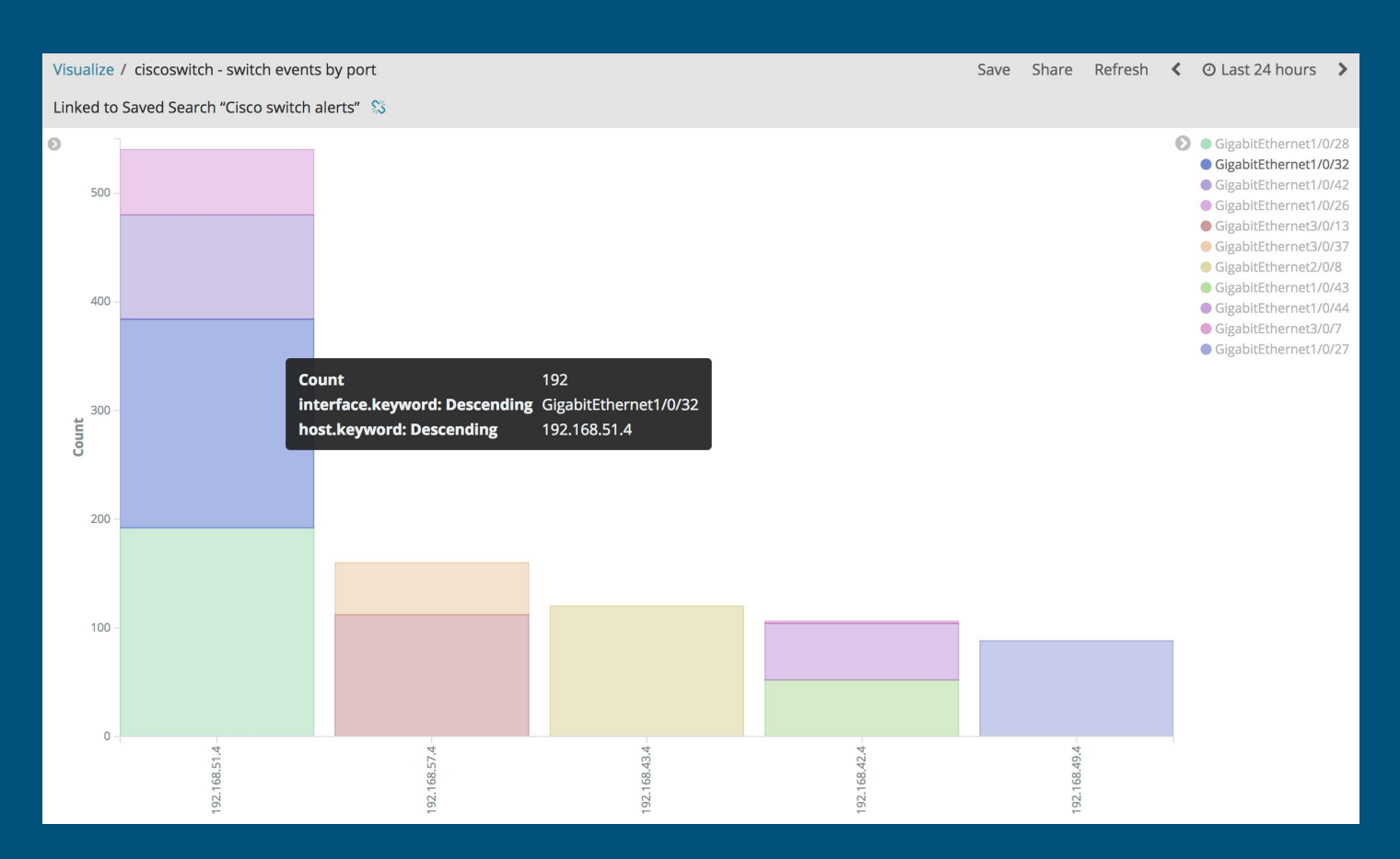

# E-Mail Events

**Zimbra Invalid Passwords 514 hits** Share O Last 24 hours **New** Save Open  $\overline{\phantom{a}}$  $\rightarrow$ "invalid password"  $\Omega$ filebeat-\*  $\odot$ July 5th 2017, 18:14:32.966 - July 6th 2017, 18:14:32.966 - Auto  $\div$ **Selected Fields** 50  $\bullet$ 40 ? source  $\begin{array}{c}\n\phantom{0}30 \\
\phantom{0}20\n\end{array}$  $\boxed{\bullet}$ Available Fields Popular  $10$  $\Omega$   $t$  message  $01:00$  $04:00$  $07:00$ 16:00 19:00 22:00 10:00 13:00  $t$  source @timestamp per 30 minutes  $\circ$  $t$  tags Time  $$ source  $t$  username July 6th 2017, 18:11:08.646 Þ. error: authentication failed for [adamsc@glencoeschools.org], invalid password message: 2017-07-0 @ @timestamp 6 18:11:03,257 WARN [ImapSSLServer-64396] [ip=117.158.110.87;] security - cmd=Auth; account=adamsc@g  $t$  @version lencoeschools.org; protocol=imap; error=authentication failed for [adamsc@glencoeschools.org], inval  $t$  id id password; username cmd: adamsc@glencoeschools.org created at: 2017-07-06 18:11:03.257  $t$  \_index source: /opt/zimbra/log/audit.log type: zimbra-logs resulet: {action} syslog severity: notice  $#$  \_score

#### What does the data tell us?

2017-07-06 18:11:03,257 WARN [ImapSSLServer-64396] [ip=117.158.110.87;] security - cmd=Auth; account=USER@glencoeschools.org; protocol=imap; error=authentication failed for [USER@glencoeschools.org], invalid password;

# Dashboards

ciscofw - ACL blocks map

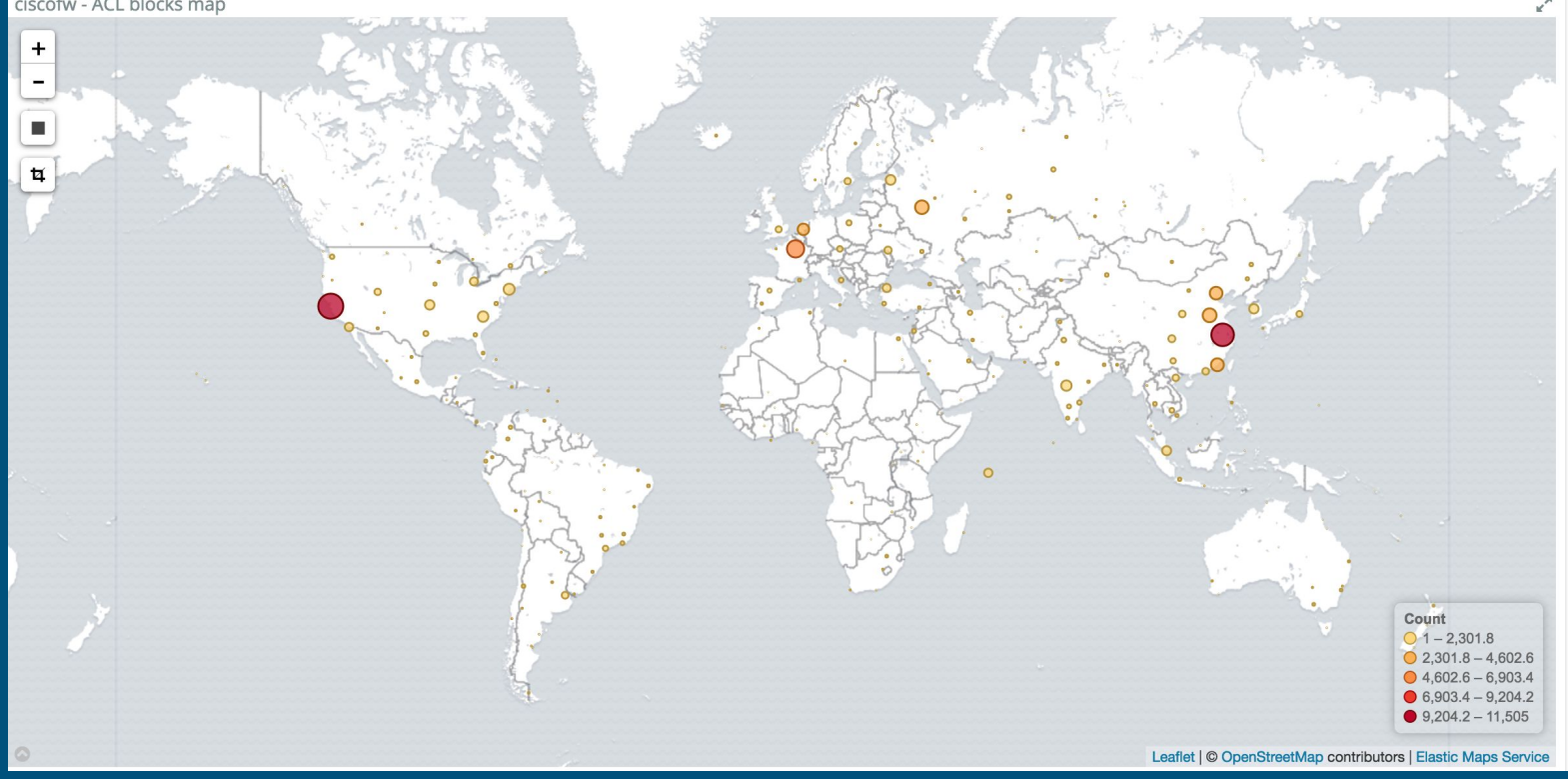

### Connections per Access Point

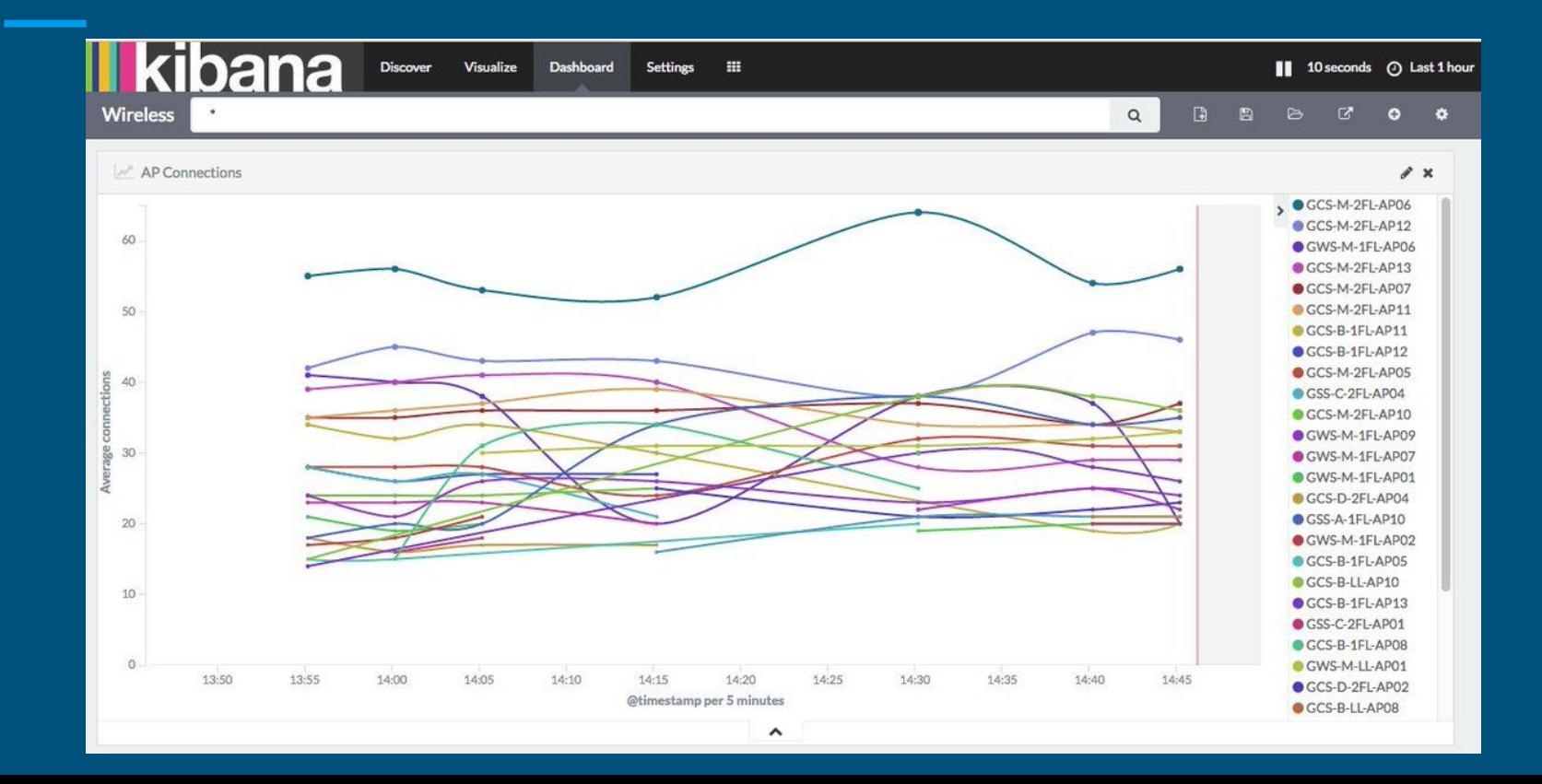

# Valid E-Mail logins by Country & State

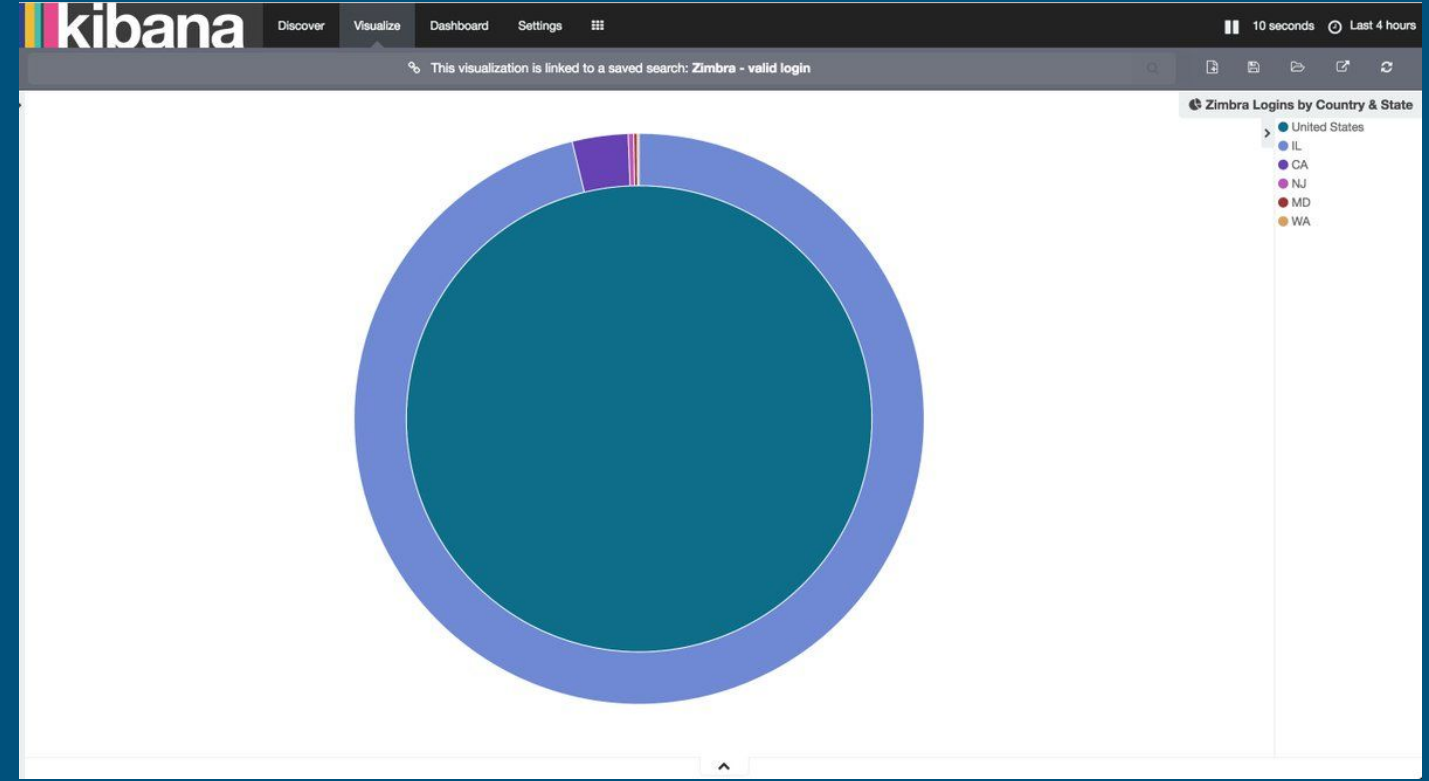

# Do we know why there is a spike?

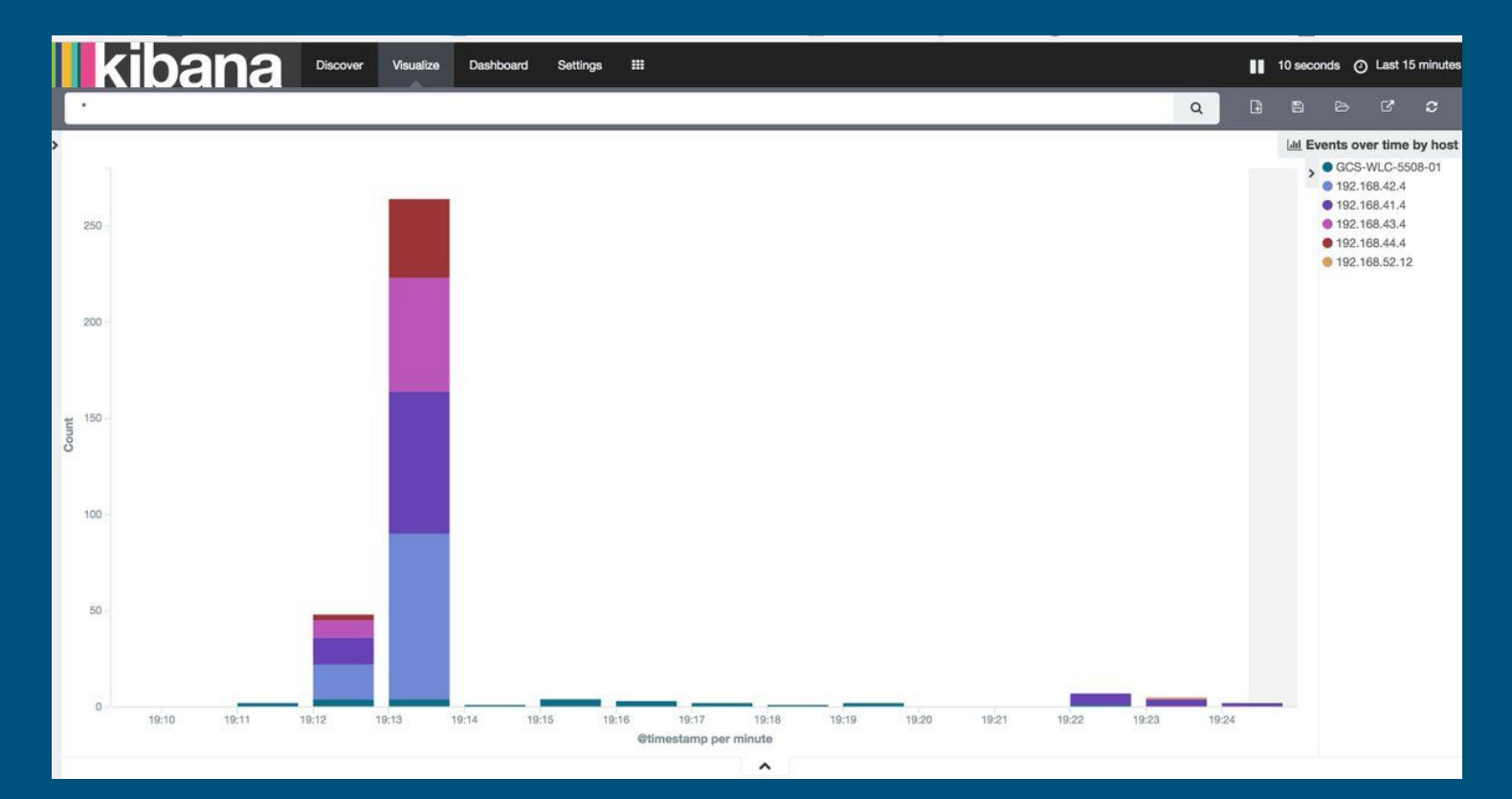

## Other Examples

- **•** [Filtering through data example](http://log.d35.org:5601/app/kibana#/discover/2fdc5250-636e-11e7-a5ee-9bfe00f40e6f?_g=(refreshInterval%3A(display%3AOff%2Cpause%3A!f%2Cvalue%3A0)%2Ctime%3A(from%3Anow-15m%2Cmode%3Aquick%2Cto%3Anow)))
- [Social Media Analytics](http://log.d35.org:5601/app/kibana#/discover/00d6adf0-62a3-11e7-989e-a9428410ee11?_g=(refreshInterval%3A(display%3AOff%2Cpause%3A!f%2Cvalue%3A0)%2Ctime%3A(from%3Anow-7d%2Cmode%3Aquick%2Cto%3Anow)))

#### That's how it starts ...

#### source

<a href="http://twitter.com/download/iphone" rel="nofollow">Twitter for iPhone</a>

<a href="http://twitter.com/download/iphone" rel="nofollow">Twitter for iPhone</a>

<a href="http://twitter.com/download/iphone" rel="nofollow">Twitter for iPhone</a>

# ... you check the charts ...

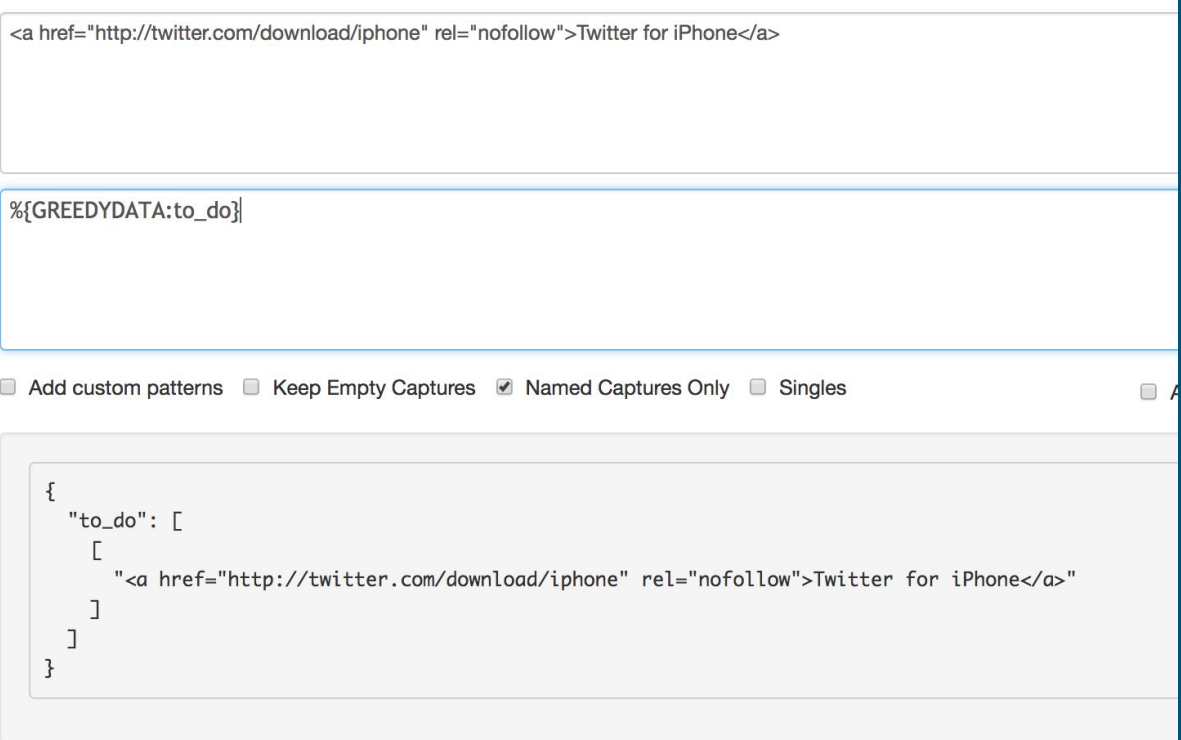

# ... and start to figure it out.

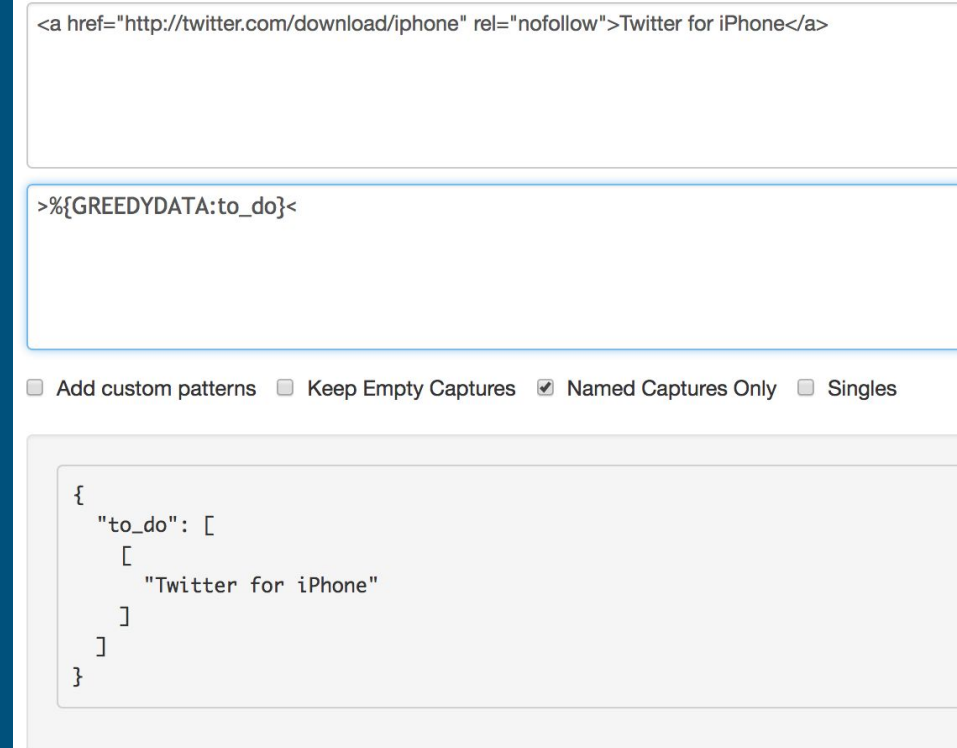

# That's how it starts

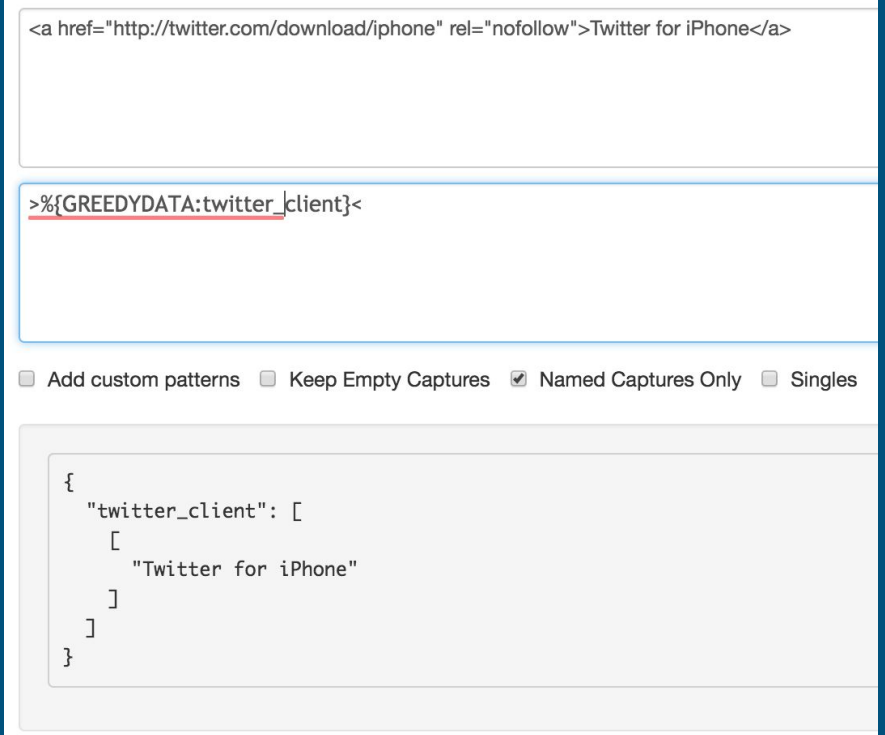

## Power of dashboards

- Dashboards consolidate information otherwise isolated
- Reduce time searching logs for events
- Once data consolidate we can manipulate
- Dashboards can focus around project-specific metrics
- Use time to troubleshoot instead of discovering

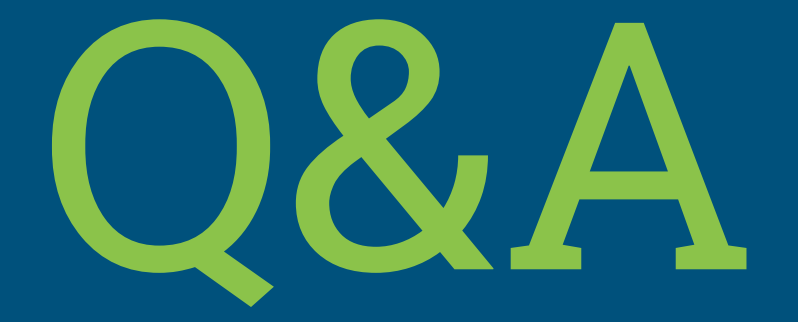